www.hesaitech.com

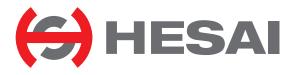

# QT128C2X 128-Channel Short-Range Mechanical Lidar User Manual

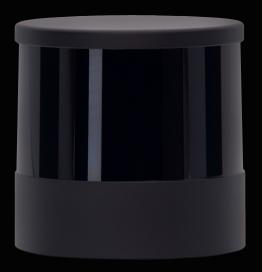

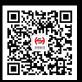

HESAI Wechat

# Contents

| A       | About This Manual1 |                           |  |  |
|---------|--------------------|---------------------------|--|--|
| S       | Safety Notice 2    |                           |  |  |
| 1       | Introduction       |                           |  |  |
|         | 1.1                | Operating Principle9      |  |  |
|         | 1.2                | Lidar Structure           |  |  |
|         | 1.3                | Channel Distribution11    |  |  |
|         | 1.4                | Specifications13          |  |  |
| 2 Setup |                    |                           |  |  |
|         | 2.1                | Mechanical Installation15 |  |  |
|         | 2.2                | Interfaces                |  |  |
|         | 2.3                | Connection Box (Optional) |  |  |
|         | 2.4                | Get Ready to Use27        |  |  |
| 3       | 3 Data Structure28 |                           |  |  |
|         | 3.1                | Point Cloud Data Packet29 |  |  |
| 4       | Web C              | Control42                 |  |  |
|         | 4.1                | Home                      |  |  |

| 4.2 Settings45                                  |                            |    |  |  |  |  |  |
|-------------------------------------------------|----------------------------|----|--|--|--|--|--|
| 4.3                                             | 4.3 Azimuth FOV52          |    |  |  |  |  |  |
| 4.4                                             | Operation Statistics       | 55 |  |  |  |  |  |
| 4.5                                             | Monitor                    | 56 |  |  |  |  |  |
| 4.6                                             | Upgrade                    | 57 |  |  |  |  |  |
| 4.7                                             | Log                        | 58 |  |  |  |  |  |
| 4.8                                             | Security                   | 59 |  |  |  |  |  |
| 4.9                                             | Login                      | 69 |  |  |  |  |  |
| 5 Communication Protocol70                      |                            |    |  |  |  |  |  |
| 6 Sensor Maintenance71                          |                            |    |  |  |  |  |  |
| 7 Troubleshooting73                             |                            |    |  |  |  |  |  |
| Appendix I Channel Distribution77               |                            |    |  |  |  |  |  |
| Appendix II Absolute Time of Point Cloud Data85 |                            |    |  |  |  |  |  |
| Appendix III Power Supply Requirements93        |                            |    |  |  |  |  |  |
| Append                                          | Appendix IV Legal Notice95 |    |  |  |  |  |  |

# **About This Manual**

Please make sure to read through this user manual before your first use and follow the instructions herein when you operate the product. Failure to comply with the instructions may result in product damage, property loss, personal injuries, and/or a breach of warranty.

#### Access to This Manual

To obtain the latest version:

- Visit the Download page of Hesai's official website: https://www.hesaitech.com/downloads/
- Or contact your sales representative at Hesai
- Or contact Hesai's technical support team: <a href="mailto:service@hesaitech.com">service@hesaitech.com</a>

#### Technical Support

If your question is not addressed in this user manual, please contact us at:

service@hesaitech.comhttps://www.hesaitech.com/technical-support/https://github.com/HesaiTechnology(Please leave your questions under the corresponding GitHub projects.)

#### Legends

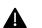

Warnings: instructions that must be followed to ensure safe and proper use of the product.

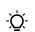

Notes: additional information that may be helpful.

# **Safety Notice**

- Please check the certification information on the product's nameplate and read through the corresponding certification warnings. If specific users require not to present certification information on the nameplate, please follow the agreed-to arrangements.
- If you incorporate this lidar product into your product(s), you are required to provide this user manual (or the means to access this user manual) to the intended users of your product(s).
- This lidar product is intended as a component of an end product. It is the responsibility of the end-product supplier to assess the risk of use in accordance with applicable standards, and inform the intended user of safety-related information.
- Should there be other agreements with specific users, the other agreements shall apply.
- Before using a product, please confirm with Hesai the development maturity of the product in a timely manner. For products still in development, Hesai makes no warranty of non-infringement nor assumes any responsibility for quality assurance.

#### Special Warnings

Laser Safety

# **CLASS 1 LASER PRODUCT**

This product complies with IEC 60825-1: 2014, EN 60825-1: 2014 + A11: 2021 and complies with FDA performance standards for laser products except for conformance with IEC 60825-1 Ed.3., as described in Laser Notice No.56, dated May 8, 2019.

#### **Hot Surface**

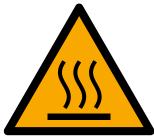

#### Hot parts!

Burned fingers when handling the parts. Wait one-half hour after switching off before handling parts.

#### Abnormalities

In any of the circumstances listed below, stop using the product immediately:

- You suspect that the product malfunctions or is damaged. For example, the product produces significant noise or is visibly vibrating.
- You or other people in the nearby environment feel discomfort.
- · Any device or equipment in the nearby environment malfunctions.

Meanwhile, contact Hesai Technology or an authorized Hesai Technology service provider for more information on product disposal.

#### **Prohibition of Disassembly**

Unless expressly agreed to in writing by Hesai Technology, do NOT disassemble the product.

#### Operating Environment

#### **Radio Frequency Interference**

- Please check the certification information on the product's nameplate and read through the corresponding certification warnings. If specific users require not to present certification information on the nameplate, please follow the agreed-to arrangements.
- Although the product is designed, tested, and manufactured to comply with the regulations on RF radiation (such as FCC, CE-EMC, or KCC), the radiation from the product may still influence electronic devices.

#### Vibration

- If significant mechanical shocks and vibration may exist in the product's operating environment, please contact Hesai's technical support team to obtain the shock and vibration limits of this product model. Exposure to over-the-limit shocks or vibration may damage the product.
- Make sure to package the product in shock-proof materials to avoid damage during transport.

#### **Explosive Atmosphere and Other Air Conditions**

- Do NOT use the product in any area where potentially explosive atmospheres are present, such as high concentrations of flammable chemicals, vapors, or particulates (including particles, dust, and metal powder) in the air.
- Do NOT expose the product to high concentrations of industrial chemicals, including liquefied gases that are easily vaporized (such as helium). Such exposure can damage or weaken the product's function.

#### **Ingress Protection**

Please check the product's user manual for its IP rating (refer to the *Specifications* section). Make sure to avoid any ingress beyond that rating.

#### **Operating Temperature**

Please check the product's user manual for its operating temperature (refer to the *Specifications* section). Make sure not to exceed the operating temperature range.

#### **Recommended Storage Conditions**

Store the product in a dry, well-ventilated place. The recommended ambient temperature is 23±5°C, and the humidity between 30% and 70%.

#### **Light Interference**

Certain precision optical instruments may be interfered by the laser light emitted from the product. Please check all the instructions of these instruments and take preventive measures if necessary. For example, certain product models are equipped with protective covers, which can be used to block laser light emission when the product is temporarily not used for measurement.

#### Personnel

#### **Recommended Operator Qualifications**

The product should be operated by professionals with engineering backgrounds or experience in operating optical, electrical, and mechanical instruments. Please follow the instructions in this manual when operating the product and contact Hesai technical support if needed.

#### **Medical Device Interference**

- Some components in the product can emit electromagnetic fields. If the product operators or other people in the nearby environment wear medical devices (such as cochlear implants, heart pacemakers, and defibrillators), make sure to consult the physicians and medical device manufacturers for medical advice, such as determining whether it is safe to work near the product.
- If you suspect that the product is interfering with your medical device, stop using the product immediately.

#### Installation and Operation

#### **Power Supply**

- You are recommended to use only the cables and power adapters provided by Hesai Technology.
- If you are to design, configure, or select the power supply system (including cables) for the product, make sure to comply with the electrical specifications in the product's user manual (refer to the *Specifications* section and the *Power Supply Requirements* section); for technical support, please contact Hesai Technology. Do NOT use off-spec or damaged cables or adapters.

#### **Electrical Interface**

- Before powering on the product, make sure the electrical interfaces are dry and clean. Do NOT power on the product in a humid environment.
- Please check the *Interfaces* section in the product's user manual and strictly follow the instructions on plugging/unplugging the connector. If abnormalities already exist (such as bent pins, broken cables, and loose screws), stop using the product and contact Hesai technical support.
- To prevent breakdown, turn off the power source before connection and disconnection.

#### Eye Safety

The product is a Class 1 laser product. It satisfies the requirements of:

- IEC 60825-1:2014
- EN 60825-1:2014+A11:2021
- 21 CFR 1040.10 and 1040.11 except for deviations (IEC 60825-1 Ed.3) pursuant to Laser Notice No.56, dated May 8, 2019.

Please follow the standard laser safety guidelines accordingly.

**CAUTION**: use of controls or adjustments or performance of procedures other than those specified herein may result in hazardous radiation exposure.

For maximum self-protection, it is strongly warned NOT to look into the transmitting laser through a magnifying product (microscope, eye loupe, magnifying glass, etc.).

 $\dot{Q}^{-}$  This product does not have a power switch. It starts operating once connected to power. During operation, the entire cover lens / optical window can be regarded as the product's laser emitting window; looking at the cover lens / optical window can be regarded as looking into transmitting laser.

#### **Product Enclosure**

- The product contains metal, glass, plastic, as well as sensitive electronic components. In case the product has been dropped and burnt, stop using it immediately and contact Hesai technical support.
- Do NOT squeeze or pierce the product. If the product enclosure is broken, stop using it immediately and contact Hesai technical support.
- Certain product models contain high-speed rotating parts. To avoid potential injuries, do NOT operate the product if the enclosure is loose.
- Before operating the product, make sure it is properly and securely mounted. The mounting should prevent the product from leaving its mounting position in case of external forces (such as collisions, high winds, and stone impacts).
- If the product enclosure consists of fins or grooves, please wear gloves when handling the product. Applying too much pressure with your bare hands may cause cuts, bruises or other injuries.

#### Product Enclosure: Cover lens / optical window

- Do NOT apply protective film, wax or any other substance on the cover lens / optical window.
- To keep the product's cover lens / optical window from fingerprints and other stains, do NOT touch the cover lens / optical window with bare hands. If the cover lens / optical window is already stained, please refer to the cleaning method in the *Sensor Maintenance* section of the user manual.
- To prevent scratches, do NOT touch the product's cover lens / optical window with hard or sharp objects. If scratches already exist, stop using the product and contact Hesai technical support. Severe scratches may affect the quality of the product's point cloud data.
- Before installing any exterior part, please ensure that each exterior part and its movable area do not overlap the detection blind zone of lidar product. For questions on determining the detection blind zone, contact Hesai technical support.

#### **Hot Surface**

During operation or a time period after operation, the product's enclosure can be hot.

- To prevent discomfort or even burns, do NOT touch the product's enclosure with your skin.
- To prevent fires, do NOT touch the product's enclosure with flammable materials.

Certain product models support active heating of the cover lens / optical window to reduce the impact of ice and frost. Users can turn off this function.

- While active heating is ON, please avoid direct skin contact with the cover lens / optical window.
- For the location of the cover lens, please refer to the Introduction section in the product's user manual.

#### Peripherals

The product may be used along with accessories and devices, such as suction cup mounts, extension cables, power supplies, network devices, GPS/PTP devices, and cleaning equipment. Please refer to all relevant specifications in the product's user manual, or contact Hesai technical support. Using off-spec or unsuitable devices may result in product damage or even personal injuries.

#### Firmware and Software Upgrading

Make sure to use only the upgrade files provided by Hesai Technology. Make sure to observe all the instructions provided for that upgrade file.

#### **Custom Firmware and Software**

- Before using a custom version of firmware and software, please thoroughly understand the differences in functions and in performance between this custom version and the standard version.
- Make sure to strictly follow all the instructions and safety precautions provided for that custom version. If the product does not function as anticipated, stop using the product immediately and contact Hesai technical support.

#### **Point Cloud Data Processing**

Certain product models support one or more point cloud data processing features, include but are not limited to: Noise Filtering, Interstitial Points Filtering, Retro Multi-Reflection Filtering, and Non-Linear Reflectivity Mapping.

These features are configurable and are intended only to assist the user in extracting information from the point cloud data. Users are in full control of whether to use any of these features. Moreover, users are responsible for analyzing the product's intended application scenarios and evaluating the risk of enabling one or more of these features in combination.

The supported features for this product model can be found on web control.

#### Repair and Maintenance

For product repair or maintenance issues, please contact Hesai Technology or an authorized Hesai Technology service provider.

#### Repair

Unless expressly agreed to in writing by Hesai Technology, do NOT by yourself or entrust any third party to disassemble, repair, modify, or retrofit the product. Such a breach:

- can result in product damage (including but not limited to water resistance failure), property loss, and/or personal injuries;
- shall constitute a breach of warranty.

# **1** Introduction

This manual describes the specifications, installation, and data format of QT128C2X.

# 1.1 Operating Principle

Distance Measurement: Time of Flight (ToF)

- 1) A laser diode emits a beam of ultrashort laser pulses onto the target object.
- 2) The laser pulses are reflected after hitting the target object. The returning beam is detected by an optical sensor.
- 3) Distance to the object can be accurately measured by calculating the time between laser emission and receipt.

Figure 1.1 Distance Measurement Using Time of Flight

## 1.2 Lidar Structure

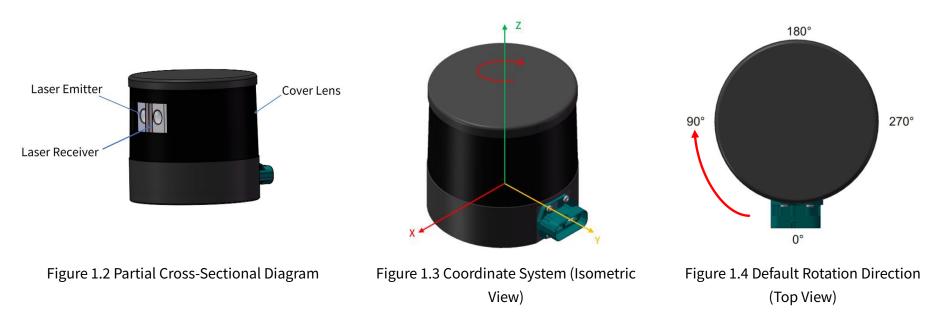

Laser emitters and receivers are attached to a motor that rotates horizontally.

The lidar's coordinate system is illustrated in Figure 1.3. Z-axis is the axis of rotation.

By default, the lidar rotates clockwise in the top view. To select counterclockwise rotation, see Section 4.2 (Web Control - Settings). The origin's exact position is shown in Figure 1.6, as a red dot. All measurements are relative to the origin.

Lidar azimuthal position is defined in Figure 1.4. Y-axis corresponds to 0°.

Each laser channel has an intrinsic azimuth offset. The horizontal center of the emitter-receiver array defines the lidar's azimuthal position. For example, when the horizontal center passes the 90° position:

- the lidar is at the 90° position;
- the Azimuth field in the corresponding data block in the Point Cloud Data Packet will be 90°.

## **1.3 Channel Distribution**

The vertical resolution is unevenly distributed across all channels, as illustrated in Figure 1.5 and detailed in Appendix I (Channel Distribution).

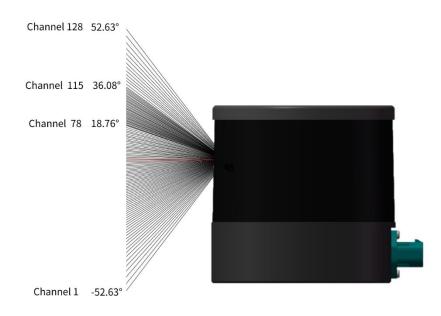

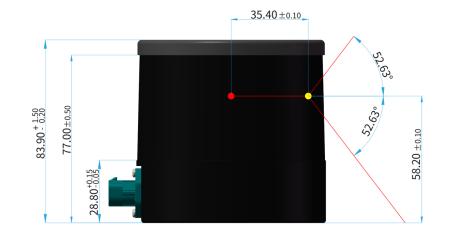

Figure 1.5 Channel Vertical Distribution

Figure 1.6 Laser Firing Position (Unit: mm)

Each channel has an intrinsic angle offset, both horizontally and vertically. The offsetted angles are recorded in this lidar unit's **angle correction file**. In case you need to obtain the file again:

- send PTC command 0x05, as described in Hesai TCP API Protocol (Section 5);
- or export the file using PandarView 2 (see the PandarView 2 user manual).

The angle correction file lists the elevation and azimuth of each channel's outgoing beam, relative to the center of the exit pupil (shown as a yellow dot in Figure 1.6).

| EEFF     | 1         | 1       |
|----------|-----------|---------|
| Laser id | Elevation | Azimuth |
| 1        | -52.626   | 10.108  |
| 2        | -51.028   | 9.719   |
| 3        | -49.514   | 9.384   |
|          |           | •••     |
| 128      | 52.626    | -10.108 |

Figure 1.7 Illustration of the Angle Correction File

# **1.4 Specifications**

| SENSOR                       |                          |              |  |  |
|------------------------------|--------------------------|--------------|--|--|
| Scanning Method              | Mechanical Rotation      |              |  |  |
| Channel                      | 128                      | 128          |  |  |
| Instrument Range             | 0.05 to 50 m             |              |  |  |
| Range Capability ①           | Channels 9 to 120:       | 20 m         |  |  |
|                              | Channels 1 to 8, 121 to  | o 128: 15 m  |  |  |
|                              | (both at 10% reflectivi  | ty)          |  |  |
| Range Accuracy 2             | ±3 cm (typical)          |              |  |  |
| Range Precision ②            | 2 cm (typical)           |              |  |  |
| FOV (Horizontal)             | FOV (Horizontal) 360°    |              |  |  |
| Resolution                   | Channels 65 to 128:      | 0.4° (10 Hz) |  |  |
| (Horizontal)                 |                          |              |  |  |
|                              |                          | 0.8° (20 Hz) |  |  |
|                              | Channels 1 to 64:        | 0.8° (10 Hz) |  |  |
|                              |                          | 1.6° (20 Hz) |  |  |
| FOV (Vertical)               | 105.2° (-52.6° to +52.6  | 5°)          |  |  |
| <b>Resolution (Vertical)</b> | Channels 78 to 115       | 0.4° to 0.5° |  |  |
|                              | Other channels           | 0.8° to 1.6° |  |  |
| Frame Rate                   | 10 Hz, 20 Hz             |              |  |  |
| Return Modes                 | Single Return            |              |  |  |
|                              | (First, Second, Last, St | rongest)     |  |  |
|                              | Dual Return (5 modes)    |              |  |  |

| MECHANICAL/ELECTRICAL/OPERATIONAL |                  |               |  |  |  |
|-----------------------------------|------------------|---------------|--|--|--|
| Wavelength                        | 940 nm           |               |  |  |  |
| Laser Class                       | Class 1 Eye Safe |               |  |  |  |
| Ingress Protection                | IP6K7 & IP6K9K   |               |  |  |  |
| Dimensions                        | Height:          | 83.9 mm       |  |  |  |
|                                   | Top/Bottom:      | Ф85.9/87.0 mm |  |  |  |
| Rated Voltage Range 3             | DC 12 to 24 V    |               |  |  |  |
| PowerConsumption ④                | 12 W             |               |  |  |  |
| <b>Operating Temperature</b>      | -40°C to 85°C    |               |  |  |  |
| Storage Temperature               | -40°C to 95°C    |               |  |  |  |
| Weight                            | 0.7 kg           |               |  |  |  |

| DATA I/O              |                                    |                      |  |  |  |
|-----------------------|------------------------------------|----------------------|--|--|--|
| Data Transmission     | Ethernet (Automotive, 1000BASE-T1) |                      |  |  |  |
|                       | Slave Mode                         |                      |  |  |  |
| Measurements          | Distance, Azimu                    | th, Reflectivity     |  |  |  |
| Valid Data Points     | Single Return:                     | 864,000 points/sec   |  |  |  |
|                       | Dual Return:                       | 1,728,000 points/sec |  |  |  |
| Point Cloud Data Rate | Single Return:                     | 42.08 Mbps           |  |  |  |
|                       | Dual Return:                       | 84.16 Mbps           |  |  |  |
| Clock Source          | PTP                                |                      |  |  |  |
| PTP Clock Accuracy    | ≤1 µs (typical)                    |                      |  |  |  |
| PTP Clock Drift (5)   | ≪1 µs/s                            |                      |  |  |  |

 $\dot{\nabla}$  Specifications are subject to change. Please refer to the latest version. (Continued on the next page) (Continued)

- 1 Range Capability
- Test conditions: normal incidence, 0 to 100 klux ambient illuminance, PoD (probability of detection) > 90%, FAR (false alarm rate) < 10E-5.
- See Appendix I (Channel Distribution) for the test data of each channel.
- ② Range Accuracy and Range Precision
- May vary with range, temperature, and target reflectivity.
- Range accuracy: difference between the average of multiple measurements and the true value, measured under the same conditions.
- Range precision: standard deviation of multiple measurements, measured under the same conditions.
- ③ Input Voltage
- The input voltage at the lidar's connector shall be within 9 to 32 V DC
- Refer to Appendix III (Power Supply Requirements)
- ④ Power Consumption: typical value
- Test conditions: 85°C, 20Hz
- Not including accessories such as the connection box.
- Refer to Appendix III (Power Supply Requirements)
- ⑤ PTP Clock Drift
- Defined as the drift at a constant temperature after the lidar (slave clock) loses connection to the PTP master.

# 2 Setup

# 2.1 Mechanical Installation

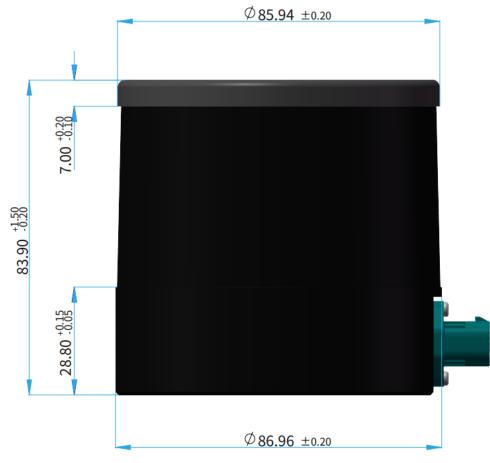

Figure 2.1 Left View (Unit: mm)

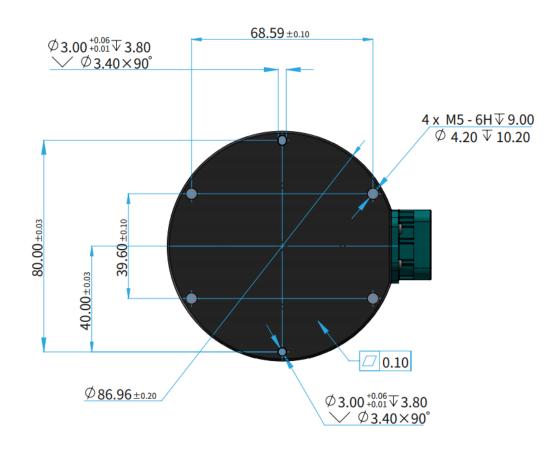

Figure 2.2 Mounting Base (Unit: mm)

#### 2.1.1 Recommended Installation

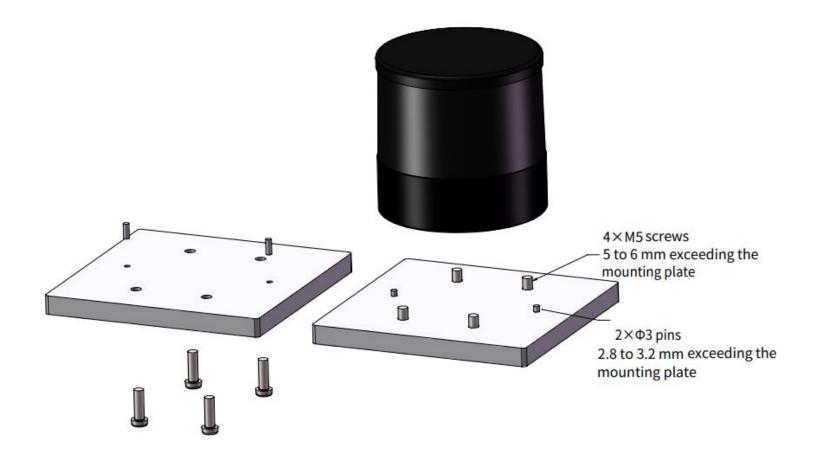

Figure 2.3 Recommended Installation

#### 2.1.2 Notes on Screw Installation

#### Screw Type

SEMS screws (with pre-attached flat washers and lock washers) are recommended. Property class should be at least 4.8.

#### Threadlocker

Before fastening a screw, apply 1 or 2 dots of threadlocker in the thread fit area. LOCTITE<sup>®</sup> 263 Threadlocker is recommended. To ensure curing in place, wait for at least 12 hours before operating the lidar.

#### Screw Torque

The base material of the threaded holes is aluminum alloy instead of steel. Refer to the following table for the appropriate screw torque.

| Thread Size | Recommended Screw Torque |
|-------------|--------------------------|
| М3          | 0.5 to 0.6 Nm            |
| M4          | 1 to 1.5 Nm              |
| М5          | 2 to 2.5 Nm              |
| M6          | 3.5 to 4 Nm              |

#### ■ Thread service life

25 times.

Each screwing counts as one time, so as each unscrewing.

## 2.2 Interfaces

Rosenberger part number: E6S14M-40MT5-Z (male socket, on the lidar), E6K14M-1CAZ5-Z (female plug, connecting to the lidar)

-  $\dot{Q}^-$  May be different for customized models. The mechanical drawings and data for customized models will be provided separately from this manual and those drawings and data shall prevail.

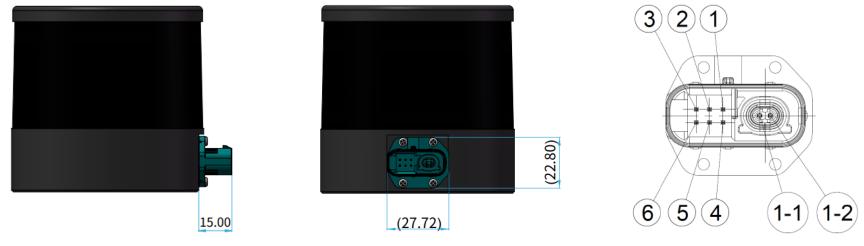

Figure 2.4 Connector Dimensions (Unit: mm)

Figure 2.5 Connector Pinout (8-pin)

## 2.2.1 Pin Description

| Pin # | Signal   | Voltage    | Pin # | Signal        | Voltage    |
|-------|----------|------------|-------|---------------|------------|
| 1     | VIN      | 12 to 24 V | 5     | Reserved      | 0 to 3.3 V |
| 2     | Reserved | 0 to 3.3 V | 6     | GND           | 0 V        |
| 3     | Reserved | 0 to 3.3 V | 1-1   | Ethernet_TRX+ | -1 to 1 V  |
| 4     | NC       | -          | 1-2   | Ethernet_TRX- | -1 to 1 V  |

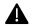

Please plug and unplug the connector with care. Do not pull, twist, or squeeze it with excessive force.

# 2.2.2 Cables (Ethernet)

OD (outside diameter) =  $4.0^{0}_{-0.4}$  mm

Minimum bend radius:

| Single          | 3 * OD  |
|-----------------|---------|
| Multiple (>10x) | 10 * OD |

#### 2.2.3 Connector Use

| Connection |                                                                | Disconnection                                                   |  |
|------------|----------------------------------------------------------------|-----------------------------------------------------------------|--|
| •          | Turn off the power source.                                     | Turn off the power source.                                      |  |
| •          | Push the plug straight into the socket until a click is heard. | • Pull the red CPA with your fingernail until a click is heard. |  |
| •          | Push the red CPA to the bottommost position until a click is   | • Firmly press down the water blue latch while pulling the plug |  |
|            | heard.                                                         | from the socket.                                                |  |

# Warnings

- DO NOT attempt to force open a connection by pulling on the cables or by twisting the connectors in any way. Doing so can loosen the connectors' shells, or even damage the contacts.
- In case a connector's shell is accidentally pulled off, stop using the connector and contact Hesai technical support.
- DO NOT attempt to assemble the connector's shell and cable collet; DO NOT connect a connector without its shell. Doing so may damage the lidar's circuits.
- Before connection, check the pins on the socket and the holes on the plug. In case of bent pins or damaged holes, stop using the connector and contact Hesai technical support.

ĊQ̄⁻ Connector mating cycles: minimum 10

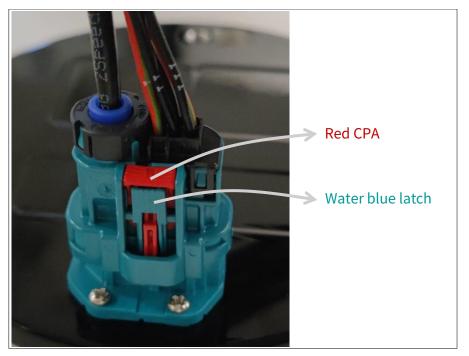

Figure 2.4 Rosenberger Connection/Disconnection

# 2.3 Connection Box (Optional)

Users may connect the lidar directly or using a connection box.

The connection box converts automotive 1000BASE-T1 to 1000BASE-T typical Ethernet, as well as providing a power port.

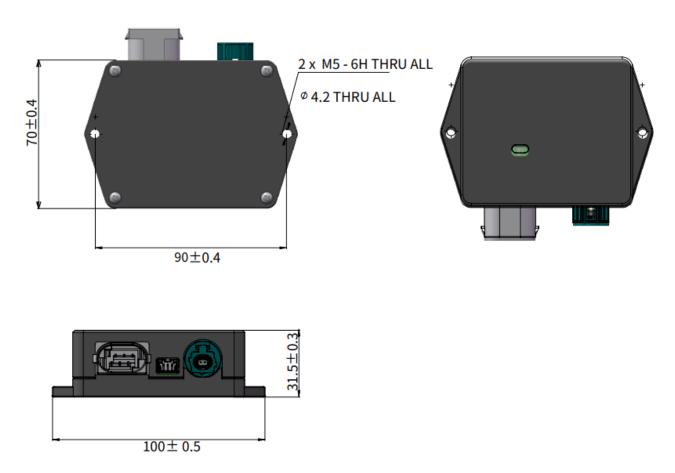

Figure 2.5 Connection Box - Connection (Unit: mm)

#### 2.3.1 Connection Box Interfaces

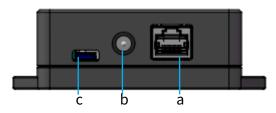

Figure 2.6 Connection Box (Front)

| Port # | Port Name              | Description                                  |  |
|--------|------------------------|----------------------------------------------|--|
| а      | Standard Ethernet Port | nernet Port RJ45, 1000BASE-TX Ethernet       |  |
| b      | Power Port             | Connects to a DC power adapter               |  |
|        |                        | Connector part number: PJ-057AH              |  |
| с      | Reserved Port          | Do not connect this port to external signals |  |

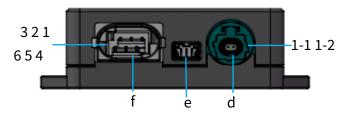

Figure 2.7 Connection Box (Back)

| Port # | Port Name           | Description                                                    |  |
|--------|---------------------|----------------------------------------------------------------|--|
| d      | Connection to lidar | See Section 2.2.1 (Pin Description).                           |  |
|        |                     | Connector (socket): Rosenberger, E6S24A-40MT5-Z                |  |
|        |                     | Recommended wire connector (plug): Rosenberger, E6K14A-1CAZ5-Z |  |
| е      | Reserved Port       | Do not connect this port to external signals                   |  |
| f      | Connection to lidar | See Section 2.2.1 (Pin Description).                           |  |
|        |                     | Connector (socket): TE Connectivity, 1241637-1                 |  |
|        |                     | Recommended wire connector (plug): TE Connectivity, 1-967616-1 |  |

#### 2.3.2 Connection

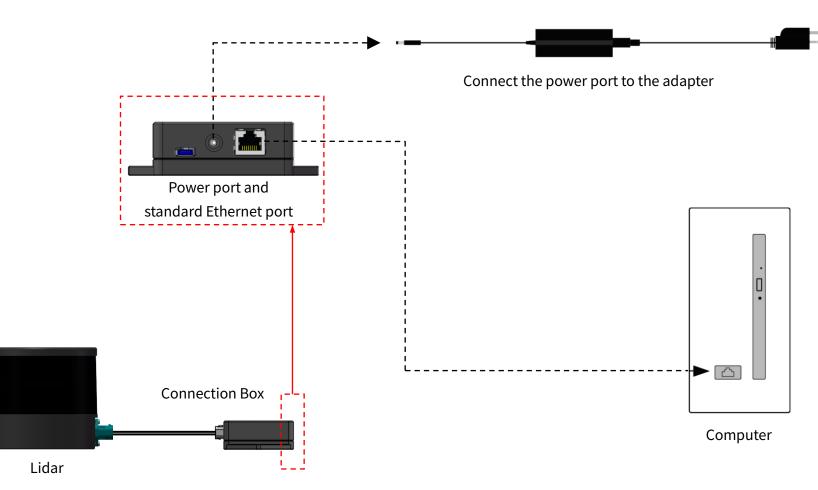

Figure 2.8 Connection with PTP (Software Simulation)

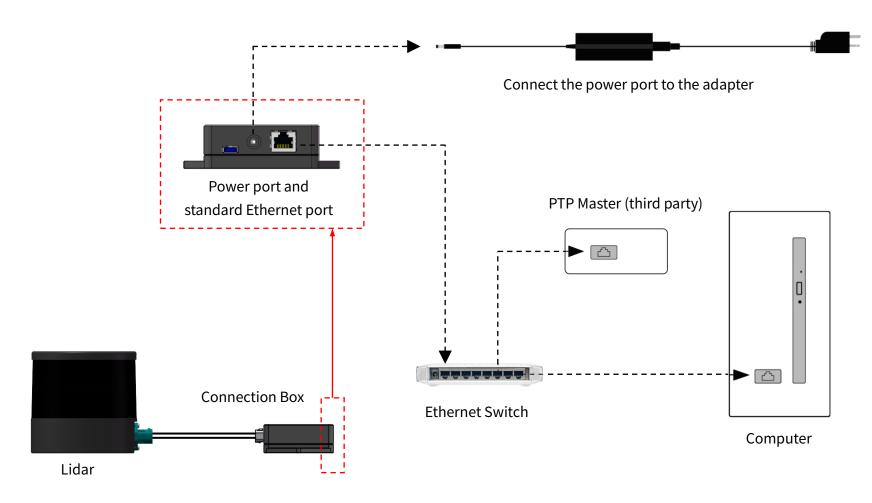

Figure 2.9 Connection with PTP (Hardware Device)

# 2.4 Get Ready to Use

Before operating the lidar, strip away the protective cover outside the cover lens.

The lidar does not have a power switch. It starts operating once connected to power and the Ethernet.

To receive data on your PC, set the PC's IP address to 192.168.1.100 and subnet mask to 255.255.255.0

| For Ubuntu:                                             | For Windows:                                                               |
|---------------------------------------------------------|----------------------------------------------------------------------------|
| Input this ifconfig command in the terminal:            | Open the Network Sharing Center, click on "Ethernet"                       |
| ~\$ sudo ifconfig enp0s20f0u2 192.168.1.100             | In the "Ethernet Status" box, click on "Properties"                        |
| (replace enp0s20f0u2 with the local Ethernet port name) | Double-click on "Internet Protocol Version 4 (TCP/IPv4)"                   |
|                                                         | Configure the IP address to 192.168.1.100 and subnet mask to 255.255.255.0 |

To record and display point cloud data, see PandarView User Manual.

To set parameters, check device info, or upgrade firmware/software, see Chapter 4 (Web Control)

# **3 Data Structure**

The lidar outputs Point Cloud Data Packets.

Unless otherwise specified, all the multi-byte fields are unsigned values in little endian format.

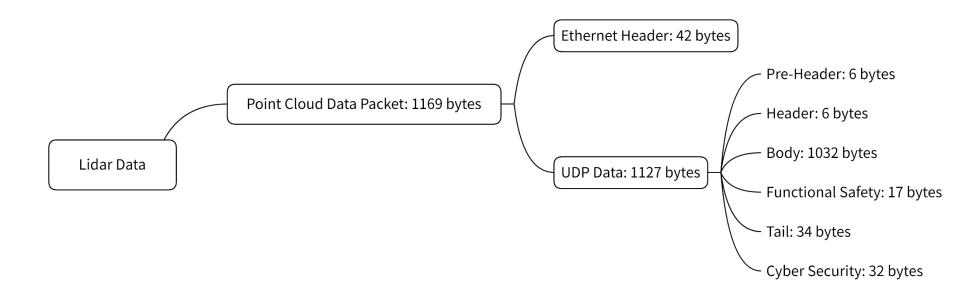

Figure 3.1 Data Structure

## 3.1 Point Cloud Data Packet

#### 3.1.1 Ethernet Header

Each lidar has a unique MAC address. The source IP is 192.168.1.201 by default, and the destination IP is 255.255.255 (broadcast).

| Point Cloud Ethernet Header: 42 bytes        |       |                                                        |  |
|----------------------------------------------|-------|--------------------------------------------------------|--|
| Field                                        | Bytes | Description                                            |  |
| Ethernet II MAC                              | 12    | Destination: broadcast (0xFF: 0xFF: 0xFF: 0xFF: 0xFF)  |  |
|                                              |       | Source: (xx:xx:xx:xx:xx)                               |  |
| Ethernet Data Packet Type                    | 2     | 0x08, 0x00                                             |  |
| Internet Protocol                            | 20    | Shown in the figure below                              |  |
| UDP Port Number                              | 4     | UDP source port (0x2710, representing 10000)           |  |
| Destination port (0x0940, representing 2368) |       | Destination port (0x0940, representing 2368)           |  |
| UDP Length                                   | 2     | 8 bytes more than the size of the Point Cloud UDP Data |  |
| UDP Checksum                                 | 2     | -                                                      |  |

V Internet Protocol Version 4, Src: 192.168.1.201, Dst: 255.255.255.255

```
0100 .... = Version: 4
```

```
.... 0101 = Header Length: 20 bytes (5)
```

```
> Differentiated Services Field: 0x00 (DSCP: CS0, ECN: Not-ECT)
```

```
Total Length: 1155
```

Identification: 0x7af1 (31473)

```
> Flags: 0x4000, Don't fragment
```

```
...0 0000 0000 0000 = Fragment offset: 0
```

```
Time to live: 128
```

Protocol: UDP (17)

Header checksum: 0xf880 [validation disabled]

- [Header checksum status: Unverified]
- Source: 192.168.1.201

Destination: 255.255.255.255

```
Figure 3.2 Point Cloud Ethernet Header - Internet Protocol
```

#### 3.1.2 UDP Data

## Pre-Header: 6 bytes

| Field                  | Bytes                                                | Description                                        |  |  |
|------------------------|------------------------------------------------------|----------------------------------------------------|--|--|
| 0xEE                   | 1                                                    | SOP (start of packet)                              |  |  |
| 0xFF                   | 1                                                    | SOP (start of packet)                              |  |  |
| Protocol Version Major | 1                                                    | Main class of the point cloud UDP packet structure |  |  |
|                        |                                                      | Currently 0x03                                     |  |  |
| Protocol Version Minor | r 1 Subclass of the point cloud UDP packet structure |                                                    |  |  |
|                        |                                                      | Currently 0x02                                     |  |  |
| Reserved               | 2                                                    | -                                                  |  |  |

#### Header: 6 bytes

| Field                                | Bytes                                                                   | Description                                                                     |  |  |
|--------------------------------------|-------------------------------------------------------------------------|---------------------------------------------------------------------------------|--|--|
| Laser Num                            | 1                                                                       | 0x80 (128 channels)                                                             |  |  |
| Block Num                            | 1                                                                       | 0x02 (2 blocks per packet)                                                      |  |  |
| First Block Return                   | 1                                                                       | Reserved                                                                        |  |  |
| Dis Unit                             | 1                                                                       | 0x04 (4 mm)                                                                     |  |  |
| Return Num                           | 1                                                                       | Number of returns that each channel generates                                   |  |  |
|                                      |                                                                         | 0x01 - one return 0x02 - two returns                                            |  |  |
| Flags                                | 1                                                                       | [7] and [5:4] are reserved                                                      |  |  |
|                                      |                                                                         | The other bits show whether this data packet contains the following information |  |  |
|                                      | [6] channel customization 1 – Selected channels 0 – All channels (fixed |                                                                                 |  |  |
| [3] digital signature 1 – YES 0 – NO |                                                                         | [3] digital signature 1 – YES 0 – NO                                            |  |  |
|                                      |                                                                         | [2] functional safety 1 – YES (fixed) 0 – NO                                    |  |  |
|                                      |                                                                         | [1] IMU 1 – YES 0 – NO (fixed)                                                  |  |  |
|                                      |                                                                         | [0] UDP sequence 1 – YES (fixed) 0 – NO                                         |  |  |

### Body: 1032 bytes (2 blocks)

| Field     | Bytes | Description                                                                                    |  |
|-----------|-------|------------------------------------------------------------------------------------------------|--|
| Azimuth 1 | 2     | For Block 1: current reference angle of the rotor                                              |  |
|           |       | azimuth angle in degrees = Azimuth / 100                                                       |  |
| Block 1   | 512   | For Block 1: measurements made by each channel, starting form Channel 1                        |  |
|           |       | See table below                                                                                |  |
| Azimuth 2 | 2     | For Block 2                                                                                    |  |
| Block 2   | 512   | For Block 2                                                                                    |  |
| CRC 1     | 4     | CRC-32/MPEG-2 checksum of the Body                                                             |  |
|           |       | - Ý For more on the CRC-32/MPEG-2 computation algorithm, refer to:                             |  |
|           |       | https://www.mathworks.com/matlabcentral/fileexchange/72226-crc-32-mpeg-2-computation-algorithm |  |

| Each Channel in the Block: 4 bytes |                                             |                     |                                        |  |
|------------------------------------|---------------------------------------------|---------------------|----------------------------------------|--|
| Each Block in t                    | Each Block in the Body: 4 * 128 = 512 bytes |                     |                                        |  |
| Field                              | Bytes                                       | Description         |                                        |  |
| Channel X                          | 4                                           | 2-byte Distance     | See definition in the next page        |  |
|                                    |                                             | 1-byte Reflectivity | Reflectivity Value = Reflectivity * 1% |  |
|                                    |                                             |                     | Range: 0 to 255                        |  |
|                                    |                                             | 1-byte Reserved     | -                                      |  |

 $\dot{\nabla}$  If a channel does not fire in the current firing sequence, its corresponding four bytes are filled with 0.

#### The Distance field is defined below:

| Up-Close Blockage Detection = <b>OFF</b> | Description                                    |
|------------------------------------------|------------------------------------------------|
| Distance≥12                              | Distance Value = Distance * Dis Unit ≥ 0.048 m |
|                                          | Dis Unit: See "Header" in this section         |
| Distance = 0                             | No valid point cloud output                    |

| Up-Close Blockage Detection = <b>ON</b> | Description                                                                                                |  |  |
|-----------------------------------------|----------------------------------------------------------------------------------------------------|--|--|
| Distance≥12                             | Distance Value = Distance * Dis Unit ≥ 0.048 m                                                             |  |  |
|                                         | Dis Unit: See "Header" in this section                                                                     |  |  |
| Distance = 0 (as flag)                  | No laser emission.                                                                                         |  |  |
| Distance = 1 (as flag)                  | Either no return signal is received, or return signal is received but rejected. Thus, no valid point cloud |  |  |
|                                         | output.                                                                                                    |  |  |
|                                         | Common reasons for return signal rejection:                                                                |  |  |
|                                         | The signal is generated by another lidar unit.                                                             |  |  |
|                                         | Object distance exceeds the upper limit of the lidar's measurement range.                                  |  |  |
|                                         | Pulse intensity is below the threshold.                                                                    |  |  |
|                                         | • The signal is filtered out. See Retro Multi-Reflection Filtering in Section 4.2 (Web Control: Settings)  |  |  |

- Úg-Users can enable or disenable Up-Close Blockage Detection (see Section 4.2 Web Control - Settings). Four single-return modes and five dual-return modes are available, indicated by the Return Mode field in the Tail of Point Cloud Data Packets.

In a single-return mode: the measurements from each round of firing are stored in **one block**.

In a dual-return mode:

- the measurements from each round of firing are stored in the **two blocks of one packet** (see table below);
- azimuth changes every packet;
- firing sequence changes every packet, indicated by the Mode Flag field in the Tail.

| Return Mode field | Block 1      | Block 2          | Note                                                                             |
|-------------------|--------------|------------------|----------------------------------------------------------------------------------|
| 0x39              | Last return  | Strongest return | If the last return is also the strongest, then the even-number block stores the  |
|                   |              |                  | second strongest return.                                                         |
| 0x3B              | First return | Last return      | If there is only one return, then the two blocks store the same data.            |
| 0x3C              | First return | Strongest return | If the first return is also the strongest, then the even-number block stores the |
|                   |              |                  | second strongest return.                                                         |
| 0x3E              | Strongest    | Second Strongest | If there is only one return, then the two blocks store the same data.            |
| 0x3A              | First        | Second           | If there is only one return, then the two blocks store the same data.            |

#### ■ Functional Safety: 17 bytes

| Field                | Bytes | Description                                                                                    |  |
|----------------------|-------|------------------------------------------------------------------------------------------------|--|
| FS Version           | 1     | Version number of the functional safety module (currently 0x01)                                |  |
| Lidar State          | 1     | [7:5] is the lidar's current state:                                                            |  |
|                      |       | d-0 (b-000) Initialization                                                                     |  |
|                      |       | d-1 (b-001) Normal                                                                             |  |
|                      |       | d-2 (b-010) Warning                                                                            |  |
|                      |       | d-3 (b-011) Performance Degradation (not yet supported)                                        |  |
|                      |       | d-4 (b-100) Shutdown or Output Untrusted                                                       |  |
| Fault Code Type      |       | [4:3] is the type of the fault code in this data packet                                        |  |
|                      |       | b-00: No current or past fault                                                                 |  |
|                      |       | p-01: Current fault                                                                            |  |
|                      |       | b-10: Past fault (not yet supported)                                                           |  |
| Rolling Counter      |       | [2:0] indicates whether the fault reporting system gets stuck                                  |  |
| (for Fault Messages) |       | Starting from 0, the rolling counter increments by 1 every 5 ms                                |  |
| Total Fault Code Num | 1     | [7:4] counts the total number of fault codes in this queue                                     |  |
| Fault Code ID        |       | [3:0] is the sequence number of the fault code in this queue, starting from 1                  |  |
| Fault Code           | 2     | Fault code sent by this data packet                                                            |  |
| Reserved             | 8     | -                                                                                              |  |
| CRC 2                | 4     | CRC-32/MPEG-2 checksum of Functional Safety (from the Lidar State field to the Reserved field) |  |

-  $\dot{Q}^{-}$  The lidar states and fault codes are described in the Safety Manual. Please contact Hesai technical support for more information.

#### ■ Tail: 34 bytes

| Field       | Bytes | Description                                                                             |
|-------------|-------|-----------------------------------------------------------------------------------------|
| Reserved    | 5     | -                                                                                       |
| Mode Flag   | 1     | [7:1] is reserved. [0] indicates the firing sequence used in Block 1:                   |
|             |       | 1 – Firing Sequence 1 0 – Firing Sequence 2                                             |
|             |       | In a single-return mode:                                                                |
|             |       | [0] = 1 (fixed). Blocks 1 and 2 use Firing Sequences 1 and 2, respectively.             |
|             |       | In a dual-return mode:                                                                  |
|             |       | When [0] = 1, Blocks 1 and 2 use Firing Sequence 1, and for the next packet [0] = 0.    |
|             |       | When [0] = 0, Blocks 1 and 2 use Firing Sequence 2, and for the next packet [0] = 1.    |
|             |       | - Čý- Firing sequences are defined in Appendix II (Firing Time Offset of Each Channel). |
| Reserved    | 6     | -                                                                                       |
| Return Mode | 1     | 0x33 – First Return                                                                     |
|             |       | 0x34 – Second Return                                                                    |
|             |       | 0x37 – Strongest Return                                                                 |
|             |       | 0x38 – Last Return                                                                      |
|             |       | 0x39 – Dual Return (Last, Strongest)                                                    |
|             |       | 0x3B – Dual Return (First, Last)                                                        |
|             |       | 0x3C – Dual Return (First, Strongest)                                                   |
|             |       | 0x3E – Dual Return (Strongest, Second Strongest)                                        |
|             |       | 0x3A – Dual Return (First, Second)                                                      |
| Motor Speed | 2     | Unit: RPM                                                                               |

| Field               | Bytes                        | Description                                                                          |         |  |
|---------------------|------------------------------|--------------------------------------------------------------------------------------|---------|--|
| Date & Time         | 6                            | The absolute UTC time of this data packet, accurate to the second.                   |         |  |
|                     |                              | Each Byte                                                                            | Range   |  |
|                     |                              | Year (current year minus 1900)                                                       | ≥70     |  |
|                     |                              | Month                                                                                | 1 to 12 |  |
|                     |                              | Day                                                                                  | 1 to 31 |  |
|                     |                              | Hour                                                                                 | 0 to 23 |  |
|                     |                              | Minute                                                                               | 0 to 59 |  |
|                     |                              | Second                                                                               | 0 to 59 |  |
| Timestamp           | 4                            | The "µs time" part of the absolute time of this data packet (defined in Appendix II) |         |  |
|                     |                              | Unit: µs                                                                             |         |  |
|                     | Range: 0 to 1000000 μs (1 s) |                                                                                      |         |  |
| Factory Information | 1                            | 0x42                                                                                 |         |  |
| UDP Sequence        | 4                            | 4 Sequence number of this UDP packet<br>0 to 0xFF FF FF FF                           |         |  |
|                     |                              |                                                                                      |         |  |
| CRC 3               | 4                            | CRC-32 checksum of the Tail                                                          |         |  |

#### Cyber Security: 32 bytes

| Field     | Bytes | Description                                                                                                    |  |
|-----------|-------|----------------------------------------------------------------------------------------------------|--|
| Signature | 32    | Point cloud signature                                                                                                    |  |
|           |       | Calculated using Point Cloud UDP Data (from Pre-Header to Tail, appended with UDP Sequence)                                                                                                    |  |
|           |       | Algorithm: HMAC-SHA256 (256 bits)                                                                                                    |  |
|           |       | َكُلُ This field is all zeros by default. After users specify a Shared Secret Key and start a session, this field will output point cloud signature. Refer to Section 4.8.3 (Web Control - Security - Point Cloud Signature). |  |

#### 3.1.3 Point Cloud Data Analysis

Take Channel 5 in Block 2 as an example:

#### Analyze the vertical angle of a data point

The designed vertical angle of Channel 5 is -46.695°, according to Appendix I (Channel Distribution)

## -̈̈́Q- Notes

- The accurate vertical angle is recorded in this lidar's unit's angle correction file, see Section 1.3 (Channel Distribution).
- 0° is the horizontal direction; define upward as positive (see Figure 1.5).
- Channel # counts from 1, bottom to top.

#### Analyze the horizontal angle of a data point

 $\dot{Q}^{-}$  Y-axis is the 0° position; define clockwise in the top view as positive (see Figure 1.4).

#### Horizontal angle = (1 + (2))

- ① Angular position of current block (see Appendix II for definition)
- ② Firing time angular offset of the current firing channel

(1) = (3) + (4)

③ Rotor reference angle during the current round of firing In the Azimuth field of Block 2.

④ Horizontal angle offset of the current firing channel

The designed offset for Channel 5 is 8.833°, according to Appendix I (Channel Distribution Table).

-👾 The accurate horizontal angle offset is recorded in this lidar's unit's angle correction file, see Section 1.3 (Channel Distribution).

2 = 5 \* 6

Firing time offset of the current firing channelLook up the table in Appendix II (Absolute Time of Point Cloud Data).

6 Spin rate of the motor

See Section 4.1 (Web Control – Home).

#### Analyze the distance of a data point

Actual distance in real world millimeters = distance measurement \* Distance Unit

- Distance measurement: Distance field of Channel 5 in Block 2
- Dis Unit field in the Header: 4 mm

Draw the data point in a polar or rectangular coordinate system

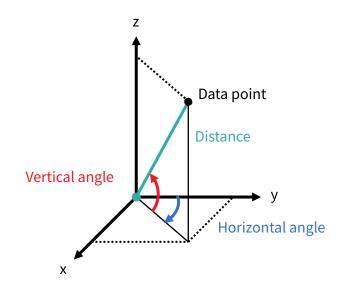

Obtain the real-time point cloud data by analyzing and drawing every data point in each frame

# 4 Web Control

Web control is used for setting parameters, checking device info, and upgrading.

To access web control

- 1) Connect the lidar to your PC using an Ethernet cable
- 2) Set the IP address according to Section 2.4 (Get Ready to Use)
- 3) Enter this URL into your web browser: 192.168.1.201

 $\dot{Q}^{-}$  Google Chrome and Mozilla Firefox are recommended.

### 4.1 Home

| Status                      |                   |
|-----------------------------|-------------------|
| Spin Rate                   | 600 rpm           |
| РТР                         | Free Run          |
| Device Info                 |                   |
| Model                       | QT128C2X          |
| P/N                         | QT128C2X-E01      |
| S/N                         | QTXXXXXXXXXXXXX   |
| MAC Address                 | XX:XX:XX:XX:XX:XX |
| Software Version            | 3.1.40            |
| Sensor Firmware Version     | 3.1.36            |
| Controller Firmware Version | 3.1.66            |

| Parameter | Description                                         |                                                                                  |  |
|-----------|-----------------------------------------------------|----------------------------------------------------------------------------------|--|
| Spin Rate | Spin Rate of the motor (rpm) = frame rate (Hz) * 60 |                                                                                  |  |
| PTP       | PTP status                                          |                                                                                  |  |
|           | Free Run                                            | No PTP master is selected.                                                       |  |
|           | Tracking                                            | Attempting to sync with the selected PTP Master, but the absolute offset exceeds |  |
|           |                                                     | the user-specified limit in Section 4.2 (Settings).                              |  |
|           | Locked                                              | Absolute offset is within the user-specified limit.                              |  |
|           | Frozen (Holdover)                                   | Attempting to recover the connection to the PTP master.                          |  |
|           |                                                     |                                                                                  |  |

## 4.2 Settings

|                        | Reset                 | All |
|------------------------|-----------------------|-----|
|                        | Settings              |     |
| Control IP             |                       |     |
| IPv4 Address           | 192.168.1.201         |     |
| IPv4 Mask              | 255.255.255.0         |     |
| IPv4 Gateway           | 192.168.1.1           |     |
| Settings               |                       |     |
| Destination IP         | 255.255.255.255       |     |
| Lidar Destination Port | 2368                  |     |
| Spin Rate              | 600 rpm               |     |
| Return Mode            | First and Last Return |     |
|                        | 0                     |     |
| Sync Angle             |                       |     |

(Continued on the next page)

(Continued)

| Clock Source                          | РТР                    |
|---------------------------------------|------------------------|
| Profile                               | 1588v2                 |
| PTP Network Transport                 | UDP / IP               |
| PTP Domain Number [0-127]             | 0                      |
| PTP logAnnounceInterval               | 1                      |
| PTP logSyncInterval                   | 1                      |
| PTP logMinDelayReqInterval            | 0                      |
| Time Offset for Lidar Lock (1-100 μs) | 1                      |
| Up-Close Blockage Detection           | OFF                    |
| Retro Multi-Reflection Filtering      | OFF                    |
| Rotation Direction                    | Clockwise              |
| Standby Mode                          | In Operation / Standby |
| Save                                  |                        |

| Button             | Description                                                                      |  |
|--------------------|----------------------------------------------------------------------------------|--|
| Reset All Settings | Reset all the configurable parameters to factory defaults, including:            |  |
|                    | Section 4.2 (Settings)                                                           |  |
|                    | Section 4.3 (Azimuth FOV)                                                        |  |
| Save               | Save and execute all the settings on this page.                                  |  |
|                    | Exception: Standby Mode takes effect immediately without having to click "Save". |  |

### 4.2.1 Network Settings

| Parameter      | Options                         | Description         |                             |  |
|----------------|---------------------------------|---------------------|-----------------------------|--|
| Destination IP | Any address except for 0.0.0.0, |                     |                             |  |
|                | 127.0.0.1, and the lidar's IP.  | Mode                | Destination IP              |  |
|                |                                 | Broadcast (default) | 255.255.255.255             |  |
|                | Default: 255.255.255.255        | Multicast           | User-defined                |  |
|                |                                 | Unicast             | Same as the PC's IP address |  |
|                |                                 |                     |                             |  |

## 4.2.2 Function Settings

| Parameter   | Options                    | Description                                                                        |
|-------------|----------------------------|------------------------------------------------------------------------------------|
| Spin Rate   | 600 RPM (default)          | The set spin rate is also shown on web control (see Section 4.1 Web Control –      |
|             | 1200 RPM                   | Home).                                                                             |
| Return Mode | Single Return              | Also shown in Point Cloud Data Packets (see the Return Mode field in Section 3.1.2 |
|             | First / Strongest / Last / | Point Cloud UDP Data).                                                             |
|             | Second Return              |                                                                                    |
|             | Dual Return                |                                                                                    |
|             | First and Last Return      |                                                                                    |
|             | (default)                  |                                                                                    |
|             | Last and Strongest Return  |                                                                                    |
|             | First and Strongest Return |                                                                                    |
|             | Strongest and Second       |                                                                                    |
|             | Strongest Return           |                                                                                    |
|             | First and Second Return    |                                                                                    |

| Parameter                      | Options                             | Description                                                                                                    |  |  |
|--------------------------------|-------------------------------------|----------------------------------------------------------------------------------------------------|--|--|
| Sync Angle                     | 0° to 360°                          | <ul> <li>Phase lock angle</li> <li>To activate this function, check the checkbox and input an azimuth.</li> <li>At every full second, the lidar will rotate to that azimuthal position (see<br/>Section 1.2 Lidar Structure).</li> </ul>                                                |  |  |
|                                |                                     | <ul> <li>When PTP is tracking or locked: retrieved from the PTP master clock</li> <li>Otherwise: the rising edge of the lidar's internal 1 Hz signal</li> <li>Detailed in Appendix II (Absolute Time of Point Cloud Data)</li> </ul> To phase-lock multiple lidars                      |  |  |
|                                |                                     | Connect the lidars to the same clock source and set the same sync angle, and these lidars will rotate to that same azimuthal position at every full second.                                                                                                    |  |  |
| Trigger Method                 | Angle-Based<br>Time-Based (default) | The way laser firings are triggered.Time-basedlasers fire every 111.11 us.Angle-basedlasers fire every 0.4° at 10 Hz, or every 0.8° at 20 Hz                                                                                                    |  |  |
| Up-Close Blockage<br>Detection | OFF (default)<br>ON                 | <ul> <li>When no point cloud is output, the following two circumstances can be distinguished:</li> <li>No laser emission.</li> <li>With laser emission, no point cloud data is valid.</li> <li>See definition of the Distance field in Section 3.1.2 (Point Cloud UDP Data).</li> </ul> |  |  |

| Parameter                     | Options                                 | Description                                                                                                    |
|-------------------------------|-----------------------------------------|----------------------------------------------------------------------------------------------------|
| <b>Retro Multi-Reflection</b> | OFF (default)                           | To mitigate the false positives at twice the distance of a retroflector.                                                                                                    |
| Filtering                     | ON                                      |                                                                                                    |
| Rotation Direction            | Clockwise (default)<br>Counterclockwise | <sup>−</sup> Q <sup>+</sup> After selecting Counterclockwise, refresh the webpage to check that the settings have taken effect. If the page after refreshing still shows Clockwise, refresh the page again and check. |
| Standby Mode                  | In Operation (default)<br>Standby       | In Standby mode, the motor stops running and lasers stop firing.                                                                                                    |

### 4.2.3 Time Settings

| Clock Source               | РТР    |
|----------------------------|--------|
| Profile                    | 1588v2 |
| PTP Network Transport      | UDP/IP |
| PTP Domain Number          | 0      |
| PTP logAnnounceInterval    | 1      |
| PTP logSyncInterval        | 1      |
| PTP logMinDelayReqInterval | 0      |
| Time Offset for Lidar Lock | 1      |
|                            |        |

| Parameter             | Options               | Description                                                                            |  |  |
|-----------------------|-----------------------|----------------------------------------------------------------------------------------|--|--|
| Clock Source          | PTP                   | Detailed in Appendix III (PTP Protocol)                                                |  |  |
| Profile               | 1588v2 (default)      | IEEE timing and synchronization standard                                               |  |  |
|                       | 802.1AS               |                                                                                        |  |  |
|                       | 802.1AS Automotive    |                                                                                        |  |  |
| Time Offset for Lidar | 1 to 100 μs (integer) | Specify the upper limit of the absolute offset between Slave and Master when the lidar |  |  |
| Lock                  |                       | is in PTP Locked status; see Section 4.1 (Home)                                        |  |  |
| PTP Network           | UDP/IP (default)      | Network transport protocol                                                             |  |  |
| Transport             | L2                    |                                                                                        |  |  |
|                       |                       | UDP/IP Available only for 1588v2 profile                                               |  |  |
|                       |                       | L2 Available for all profiles                                                          |  |  |
|                       |                       |                                                                                        |  |  |

| Parameter     | Options            | Description                         |
|---------------|--------------------|-------------------------------------|
| Domain Number | 0 to 127 (integer) | Domain attribute of the local clock |
|               | Default: 0         |                                     |

When using the 1588v2 profile:

| Parameter              | Options    | Description                                            |
|------------------------|------------|--------------------------------------------------------|
| PTP                    | -2 to 3    | Time interval between Announce messages                |
| logAnnounceInterval    | Default: 1 | Default: 1 log second (2 seconds)                      |
| PTP                    | -7 to 3    | Time interval between Sync messages                    |
| logSyncInterval        | Default: 1 | Default: 1 log second (2 seconds)                      |
| PTP                    | -7 to 3    | Minimum permitted mean time between Delay_Req messages |
| logMinDelayReqInterval | Default: 0 | Default: 0 log second (1 second)                       |

When using the 802.1AS or 802.1AS Automotive profile:

| Parameter   | Options                  | Description                                                        | Description                      |  |  |
|-------------|--------------------------|--------------------------------------------------------------------|----------------------------------|--|--|
| Switch Type | TSN (default)<br>Non-TSN | Type of the network switch                                         |                                  |  |  |
|             |                          | TSN Time Sensitive Network, using Peer-<br>to-Peer delay mechanism |                                  |  |  |
|             |                          | Non-TSN                                                            | Using End-to-End delay mechanism |  |  |

### 4.3 Azimuth FOV

Azimuth FOV Setting For all channels

| Button | Description                                     |
|--------|-------------------------------------------------|
| Save   | Save and execute all the settings on this page. |

| Parameter           | Options                    | Description                                                                |
|---------------------|----------------------------|----------------------------------------------------------------------------|
| Azimuth FOV Setting | For all channels (default) | Configuration mode of the azimuth FOV.                                     |
|                     | Multi-section FOV          | The lidar outputs valid data only within the specified azimuth FOV ranges. |

## -̈̈́Q- Note

- The angles in degrees are accurate to the first decimal place.
- If the Start Angle is larger than the End Angle, then the actual range is the union of [Start Angle, 360°) and [0°, End Angle).
  - For instance, when the angle range is set to be [270°, 90°), the actual azimuth FOV is [270°, 360°)∪[0°, 90°).

#### 4.3.1 For all channels

Input a Start Angle and an End Angle to form a continuous angle range. This range applies to all channels.

| Azimuth FOV Setting |        | For all channels |  |
|---------------------|--------|------------------|--|
| Azimuth FOV for All | Start: | 0.0              |  |
| Channels            | End:   | 360.0            |  |

#### 4.3.2 Multi-section FOV

For each of the eight channel groups (16 channels per group, starting from Channel 1), input multiple (≤2) sets of Start Angles and End Angles to form multiple continuous angle ranges.

| Azimuth        | FOV Setting   |             | Multi-secti | ion FOV 🗸   |           |
|----------------|---------------|-------------|-------------|-------------|-----------|
| Enable/Disable |               | Azimuth     | FOV 1       | Azimutl     | 1 FOV 2   |
| Status         | Group Channel | Start Angle | End Angle   | Start Angle | End Angle |
|                | 1~16          | 0.0         | 0.0         | 0.0         | 0.0       |
|                | 17~32         | 0.0         | 0.0         | 0.0         | 0.0       |
|                | 33~48         | 0.0         | 0.0         | 0.0         | 0.0       |
|                | 49~64         | 0.0         | 0.0         | 0.0         | 0.0       |
|                | 65~80         | 0.0         | 0.0         | 0.0         | 0.0       |
|                | 81~96         | 0.0         | 0.0         | 0.0         | 0.0       |
|                | 97~112        | 0.0         | 0.0         | 0.0         | 0.0       |
|                | 113~128       | 0.0         | 0.0         | 0.0         | 0.0       |

## 4.4 **Operation Statistics**

These operating parameters are shown in real time:

| Start-Up Counts                                     | 146                                |
|-----------------------------------------------------|------------------------------------|
| nternal Temperature                                 | 56.26°C                            |
| System Uptime                                       | 0 h 5 min                          |
| Total Operation Time                                | 559 h 43 min                       |
|                                                     |                                    |
|                                                     |                                    |
| nternal Temperature                                 | <b>Operation Time</b>              |
|                                                     | <b>Operation Time</b><br>0 h 1 min |
| < -40 °C                                            | •                                  |
| nternal Temperature<br>< -40 °C<br>40 to -20 °C<br> | 0 h 1 min                          |
| < -40 °C<br>40 to -20 °C                            | 0 h 1 min<br>0 h 46 min            |

### 4.5 Monitor

These electrical parameters (measured at the lidar's connector) are shown in real time:

- Lidar Input Current
- Lidar Input Voltage
- Lidar Input Power

### 4.6 Upgrade

Preparation

- Please contact Hesai technical support to receive encrypted and signed upgrade files.
- During the upgrade, it is recommended to place a protective cover (supplied with the lidar) or other opaque material over the lidar's cover lens.

Upgrade

- Click the "Upload" button, select an upgrade file, and confirm your choice in the pop-up window.
- When the upgrade is complete, the lidar will automatically reboot, and the past versions will be logged in the Upgrade Log.

| Button  | Description                                                                       |
|---------|-----------------------------------------------------------------------------------|
| Restart | Software reboot                                                                   |
|         | Afterwards, the Start-Up Counts in the Operation Statistics page increments by 1. |

| Parameter                      | Current Value |
|--------------------------------|---------------|
| Software Version               | 3.1.40        |
| Firmware of Sensor Version     | 3.1.36        |
| Firmware of Controller Version | 3.1.66        |
| Upgrade Log                    | -             |

-Ų́-

Above version numbers may be different from the actual. Please refer to the web page of the lidar used.

## 4.7 Log

The process logs in this page can be used for software troubleshooting.

| Button       | Description       |
|--------------|-------------------|
| Clear ALL    | Clear all logs    |
| Download ALL | Download all logs |

## 4.8 Security

| Cyber Security (Master<br>OFF<br>Switch) | Cyber Security (Master ON Switch)                                                                                                    |
|------------------------------------------|----------------------------------------------------------------------------------------------------|
| Login Control                            | Login Control                                                                                                    |
| Authentication OFF                       | AuthenticationONCurrent PasswordCurrent Password Forgot Password?                                                                                                    |
| Secure Connection                        | New Password New Password                                                                                                    |
| PTC ConnectionNon-TLSHTTP ConnectionHTTP | Confirm New Password   Confirm New Password     Secure Connection   Image: Connection Connection Conne |
| Point Cloud Signature                    | PTC Connection TLS                                                                                                    |
| Share Secret Key i                       | HTTP Connection HTTPS                                                                                                    |
| Sav                                      | Point Cloud Signature                                                                                                    |
| е                                        | Share Secret Key (i)                                                                                                    |

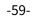

Sav e As shown in the previous page, the available settings depend on the Cyber Security Master Switch:

|                       | Cyber Security (Master Switch): OFF (Default)         | Cyber Security (Master Switch): ON                     |
|-----------------------|-------------------------------------------------------|--------------------------------------------------------|
| Login Control         | OFF                                                   | ON                                                     |
|                       | http://192.168.1.201 redirects to the Home page.      | https://192.168.1.201 redirects to the Login page (see |
|                       |                                                       | Section 4.9 Login).                                    |
| Secure Connection     | OFF                                                   | ON                                                     |
|                       | PTC and HTTP (cleartext communication)                | PTCS and HTTPS (encrypted communication; configuration |
|                       |                                                       | required)                                              |
| Point Cloud Signature | Setting the Shared Secret Key in cleartext poses data | Users can change the shared secret key.                |
|                       | breach risks and is not recommended.                  |                                                        |

## -̈̈́Ų́- Notes

• Point cloud signature is deactivated by default. Its activation/deactivation is controlled by PTC commands (see Section 5 Communication Protocol), regardless of the Cyber Security Master Switch. This webpage only sets the Shared Secret Key of point cloud signature.

• Firmware and software upgrades are always encrypted and signed, regardless of the Cyber Security Master Switch.

### 4.8.1 Login Control

When the Cyber Security Master Switch is ON:

| Parameter            | Description                                                                                                    |  |
|----------------------|----------------------------------------------------------------------------------------------------|--|
| Authentication       | Login control. Forced to be ON.                                                                                   |  |
| Current Password     | When turning on/off the Cyber Security Master Switch or when changing the password, input here.                   |  |
|                      | Default password: 123456                                                                                          |  |
|                      | • To effectively implement login control, please change the default password and keep your new password           |  |
|                      | securely.                                                                                                    |  |
|                      | • Before returning a trial/loaner lidar or an RMA lidar to Hesai, please make sure to change the password back to |  |
|                      | default.                                                                                                    |  |
| New Password         | Format                                                                                                    |  |
|                      | 8 to 30 characters                                                                                                |  |
|                      | Containing at least one digit and one letter (case sensitive)                                                     |  |
|                      | Special characters are allowed                                                                                    |  |
| Confirm New Password | -                                                                                                    |  |

## $\dot{\dot{Q}}$ In case the password is forgotten:

| If <b>TLS</b> is selected for  | Users can only <b>reset the password</b> :                                                                          |
|--------------------------------|----------------------------------------------------------------------------------------------------|
| PTC Connection                 | Click on "Forgot password?" and it redirects to the Reset Password page; obtain a reset code.                       |
|                                | Contact Hesai technical support, provide the reset code to obtain a verification code.                              |
|                                | <ul> <li>Input the verification code in Reset Password page and click on "Submit".</li> </ul>                       |
| If <b>mTLS</b> is selected for | Users are allowed to <b>change the password</b> (without providing the current password) by sending a PTCS command. |
| PTC Connection                 | See Section 5 (Communication Protocol).                                                                             |

#### 4.8.2 Secure Connection

When the Cyber Security Master Switch is ON:

| TLS:              |       | mTLS:                      |          |        |
|-------------------|-------|----------------------------|----------|--------|
| Secure Connection |       | Secure Connection          |          |        |
| PTC Connection    | TLS   | PTC Connection             | mTLS     |        |
| HTTP Connection   | HTTPS | Client CA certificate name | No file  |        |
|                   |       | Certificate status         | Invalid  |        |
|                   |       | Change Certificate         | 🕣 Upload | Remove |
|                   |       | HTTP Connection            | HTTPS    |        |

| Parameter       | Options            | Description                                                                                                 |                                                                                                    |  |
|-----------------|--------------------|----------------------------------------------------------------------------------------------------|----------------------------------------------------------------------------------------------------|--|
| PTC Connection  | TLS (default)      | PTC connection mode                                                                                         |                                                                                                    |  |
|                 | mTLS               | TLS (one-way auth)                                                                                          | Only the user authenticates the lidar.                                                                                                    |  |
|                 |                    | mTLS (two-way auth)                                                                                         | <ul> <li>The user and the lidar authenticate each other. Recommended for<br/>enhanced security.</li> <li>Click the "Upload" button to upload a user CA certificate chain.</li> <li>Before returning a trial/loaner lidar or an RMA lidar to Hesai,<br/>click "Remove" to remove the uploaded certificate.</li> </ul> |  |
| HTTP Connection | Forced to be HTTPS | HTTP connection mode                                                                                        |                                                                                                    |  |
|                 |                    | After configuring the HTTPS environment (see Section 4.8.4):                                                |                                                                                                    |  |
|                 |                    | <ul> <li>The current URL switches from <a href="http://192.168.1.201">https://192.168.1.201</a>.</li> </ul> |                                                                                                    |  |
|                 |                    | Communication becomes encrypted.                                                                            |                                                                                                    |  |

## 4.8.3 Point Cloud Signature

| Parameter         | Options                         | Description                                                                       |
|-------------------|---------------------------------|-----------------------------------------------------------------------------------|
| Shared Secret Key | 8 to 32 digits or letters (case | Used for negotiating a session key.                                               |
|                   | sensitive)                      | Default key: 12345678                                                             |
|                   |                                 | • To avoid data breach risks, please change the default key and keep your new key |
|                   |                                 | securely.                                                                         |

#### 4.8.4 Configure HTTPS Environment

Before using HTTPS, import the lidar CA certificate chain into your browser.

-  $\dot{Q}^{-}$  Without this step, HTTPS will not be activated, and a browser warning ("Not Secure") will appear when accessing web control.

Chrome and Firefox in Windows 10 are used as an example.

1) Go to the Settings/Options/Preference page of your browser → Input "Certificate" in the search bar → Select "Manage/View Certificates"

| ۹      | certificates                                                                                                    | ⊗ |
|--------|----------------------------------------------------------------------------------------------------|---|
| Priva  | cy and security                                                                                                    |   |
| Î      | Clear browsing data<br>Clear history, cookies, cache, and more                                                           | • |
| ٩      | Cookies and other site data<br>Third-party cookies are blocked in Incognito mode                                         | Þ |
| ٢      | Security<br>Safe Browsing (protection from dangerous sites) and other security settings                                  | • |
| 2<br>詳 | results <sub>s</sub> ttings<br>Controls what information sites can use and show (location, camera, pop-ups,<br>and more) | • |

| Advanced                                                                                                    |   |
|----------------------------------------------------------------------------------------------------|---|
| Use secure DNS<br>This setting is disabled on managed browsers                                                      |   |
| Manage <mark>certificates</mark><br>Manage HTTPS/SSL <mark>certificates</mark> and settings                         | Ø |
| Google Advanced Protection Program<br>Safeguards the personal Google Accounts of anyone at risk of targeted attacks | Z |

2) In the pop-up dialog box

• If "Intermediate Certification Authorities" and "Trusted Root Certification Authorities" are two separate tabs (see left-hand screenshot), click "Import" to upload the intermediate certificate under the former tab, and upload the root certificate under the latter tab

• If only one tab is named "Authorities" (see right-hand screenshot), click "Import" to upload the intermediate and root certificates under this tab, or upload only the certificate chain file under this tab.

| Certificates                                                                                                    | X Certificate Manager                                                                                   | ×  |
|----------------------------------------------------------------------------------------------------|----------------------------------------------------------------------------------------------------|----|
| Intended purpose: <all> Other People Intermediate Certification Authorities Trusted Root Certification Authorities Tr</all> | Your Certificates Authentication Decisions People Servers Authorities                                   | 5  |
| Issued To Issued By Expir Friendly N<br>AAA Certificat 1/1/2 Sectigo (A                                                     | Certificate Name Security Device                                                                        | E. |
| AddTrust Ex AddTrust Exte 5/30/ Sectigo (A<br>Baltimore Cy Baltimore Cyb 5/13/ DigiCert B                                   | <ul> <li>✓ AC Camerfirma S.A.</li> <li>Chambers of Commerce Root - 2008 Builtin Object Token</li> </ul> | ^  |
|                                                                                                    | Global Chambersign Root - 2008 Builtin Object Token                                                     |    |
| Import Export Remove Advanced                                                                                               | ✓ AC Camerfirma SA CIF A82743287                                                                        |    |
|                                                                                                    | Camerfirma Chambers of Commerce Root Builtin Object Token                                               |    |
| Certificate intended purposes                                                                                               | Camerfirma Global Chambersign Root Builtin Object Token                                                 | ~  |
| View                                                                                                    | <u>V</u> iew <u>E</u> dit Trust <u>Import</u> E <u>xport</u> <u>D</u> elete or Distrust                 |    |
| Close                                                                                                    | ОК                                                                                                    |    |

Follow the default settings in the Import Certificate wizard and click "Next" if applicable.

In case the following warnings appear, select "Trust this CA to identify websites".

| Security Warning                                                                                                    |                                                                                                    |
|----------------------------------------------------------------------------------------------------|----------------------------------------------------------------------------------------------------|
| You are about to install a certificate from a certification authority (CA) claiming to represent:                                                                                                    |                                                                                                    |
| Hesai Root CA                                                                                                    | Downloading Certificate ×                                                                                                    |
| <ul> <li>Windows cannot validate that the certificate is actually from<br/>"Hesai Root CA". You should confirm its origin by contacting<br/>"Hesai Root CA". The following number will assist you in this<br/>process:</li> <li>Thumbprint (sha1): 748CF1DD 26A7211D E6AD7F71 EC970C17<br/>F9C01921</li> <li>Warning:</li> <li>If you install this root certificate, Windows will automatically<br/>trust any certificate issued by this CA. Installing a certificate<br/>with an unconfirmed thumbprint is a security risk. If you click<br/>"Yes" you acknowledge this risk.</li> <li>Do you want to install this certificate?</li> </ul> | <ul> <li>You have been asked to trust a new Certificate Authority (CA).</li> <li>Do you want to trust "Hesai Professional LiDAR User Account" for the following purposes?</li> <li>Trust this CA to identify websites.</li> <li>Trust this CA to identify email users.</li> <li>Before trusting this CA for any purpose, you should examine its certificate and its policy and procedures (if available).</li> <li>View Examine CA certificate</li> <li>OK Cancel</li> </ul> |
| Yes No                                                                                                    |                                                                                                    |

3) When the import is complete, the CA certificate appears in the dialog box. Double-click to see detailed information.

| rtificates           |                    |                |      |           |                 |            |      |
|----------------------|--------------------|----------------|------|-----------|-----------------|------------|------|
| ntended purpose:     | <all></all>        |                |      |           |                 |            |      |
| Other People Interme | diate Certificatio | on Authorities | Trus | sted Root | Certification A | uthorities | Tr 🖣 |
| Issued To            |                    | Issued By      |      | Expir     | Friendly N      |            | ^    |
| 🗔 Go Daddy Root Ce   | ertificate Auth    | Go Daddy Ro    | 0    | 1/1/2     | Go Daddy        |            |      |
| 🗣 Hesai Root CA      |                    | Hesai Root C   | A    | 12/8/     | <none></none>   |            |      |
| hesaitech.com        |                    | hesaitech.con  | n    | 5/22/     | <none></none>   |            |      |
|                      |                    |                |      |           | Hongkong        |            |      |

| Certificate Manager                                            |                                                  |                             |         |             |    |  |
|----------------------------------------------------------------|--------------------------------------------------|-----------------------------|---------|-------------|----|--|
| Your Certificates                                              | Authentication Decisions                         | People                      | Servers | Authorities |    |  |
| You have <mark>certificate</mark> s o<br>Certificate Name      | n file that identify these <mark>certific</mark> | <mark>ate</mark> authoritie |         |             | E. |  |
| ✓ Hesai Professional                                           | LiDAR User Account                               |                             |         |             | ^  |  |
| Hesai Professional LiDAR User Account Software Security Device |                                                  |                             |         |             |    |  |
| ✓ Hongkong Post                                                |                                                  |                             |         |             |    |  |

### 4.9 Login

When the Cyber Security Master Switch on the Security page is ON (see Section 4.8 Security), login control will be activated and the current URL will redirect to the Login page.

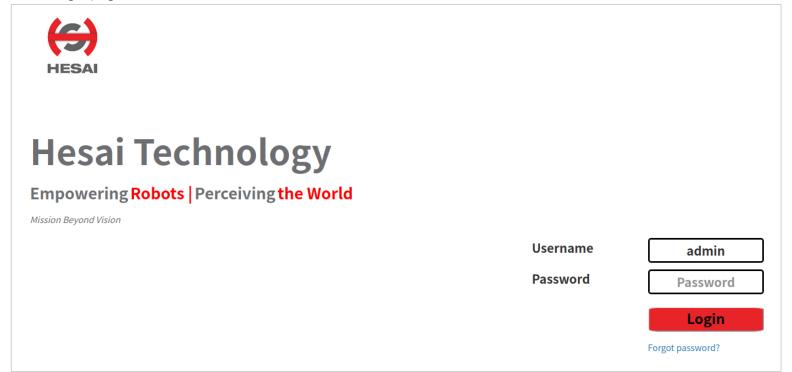

| Username | admin                                                                                                    |
|----------|----------------------------------------------------------------------------------------------------|
| Password | Default: <b>123456</b>                                                                                                    |
|          | To effectively implement login control, please change the default password (see Section 4.8 - Security) and keep your new |
|          | password securely.                                                                                                    |

# **5** Communication Protocol

To acquire Hesai lidar's PTC (Pandar TCP Commands) and HTTP API Reference Manual, please contact Hesai technical support.

Lidar models that support cybersecurity can communicate using the encrypted PTCS (PTC over TLS) and HTTPS (HTTP over TLS) API.

- Data format is the same with the cleartext PTC/HTTP API.
- To use PTCS, make sure your TLS version is 1.3 or above, with OpenSSL 1.1.1 or above.

The sample code for using PTC/PTCS, HTTP/HTTPS, and point cloud signature can be found at: https://github.com/HesaiTechnology/Cyber\_Security

# **6** Sensor Maintenance

### Cleaning

Stains on the product's cover lens, such as dirt, fingerprints, and oil, can negatively affect point cloud data quality. Please perform the following steps to remove the stains.

# **Warnings**

- Turn OFF the power source before cleaning.
- To avoid damaging the optical coating, do NOT apply pressure when wiping the cover lens.

# - ŽŲ́- Notes

- Only clean the stained area of the cover lens.
- Check before using a lint-free wipe. If the wipe is stained, use another.
- 1) Thoroughly wash your hands or wear a pair of powder-free PVC gloves.
- 2) To remove dust, blow dry air onto the cover lens, or use a piece of lint-free wipe to lightly brush across the dusty area.

To remove persistent stains, move on to the next step.

3) Spray the cover lens with warm, neutral solvent using a spray bottle.

| Solvent type        | Soft sponge with a mild soap solution<br>- Ý- Mild soap solution: maximum two tablespoons of neutral soap in 1 quart (1 liter) of water. |
|---------------------|----------------------------------------------------------------------------------------------------|
| Solvent temperature | 20 to 25°C                                                                                                    |

(Continued on the next page)

### (Continued)

4) When the stains have loosened, dip a piece of lint-free wipe into the solvent made in Step 3, and gently wipe the cover lens back and forth along its surface.

- 5) Should another cleaning agent be applied to remove certain stains, repeat Steps 3 and 4.
- 6) Spray the cover lens with clean water, and gently wipe off the remaining liquid with another piece of lint-free wipe.

# 7 Troubleshooting

In case the following procedures cannot solve the problem, please contact Hesai technical support.

| Symptoms                  | Points to Check                                                                                                |
|---------------------------|----------------------------------------------------------------------------------------------------|
|                           | Verify that:                                                                                                   |
|                           | <ul> <li>power adapter is properly connected and in good condition;</li> </ul>                                 |
| Indicator light is off on | connection box is intact;                                                                                      |
| the connection box        | <ul> <li>input voltage and current satisfy the requirements in Section 2.3 (Connection Box).</li> </ul>        |
|                           |                                                                                                    |
|                           | Power on again to check if the symptom persists.                                                               |
|                           | Verify that:                                                                                                   |
|                           | <ul> <li>power adapter is properly connected and in good condition;</li> </ul>                                 |
|                           | <ul> <li>if a connection box is used, the connection box is intact;</li> </ul>                                 |
| Motoric potrupping        | • input voltage and current satisfy the requirements in Section 1.4 (Specifications) and 2.3 (Connection Box); |
| Motor is not running      | <ul> <li>web control can be accessed (see "cannot open web control" on the next page);</li> </ul>              |
|                           | <ul> <li>the lidar is not in standby mode (see Section 4.2 Web Control – Settings).</li> </ul>                 |
|                           |                                                                                                    |
|                           | Power on again to check if the symptom persists.                                                               |

| Symptoms                                                                                            | Points to Check                                                                                                    |
|----------------------------------------------------------------------------------------------------|----------------------------------------------------------------------------------------------------|
| Motor is running but<br>no output data is<br>received, neither on<br>Wireshark nor on<br>PandarView | <ul> <li>Verify that:</li> <li>Ethernet cable is properly connected (by unplugging and plugging again);</li> <li>Lidar's Destination IP is correctly set on the Settings page of web control;</li> <li>horizontal FOV is properly set on the Azimuth FOV page of web control;</li> <li>firmware version of the sensor is correctly shown on the Upgrade page of web control;</li> <li>Lidar is emitting laser light. This can be checked by using an infrared camera, an infrared sensor card, or a phone camera without infrared filter.</li> <li>If a connection box is used:</li> <li>replace the current Ethernet cable with another cable of at least Cat 6; Cat 7 or higher is recommended.</li> </ul> Power on again to check if the symptom persists. |
| Can receive data on<br>Wireshark but not on<br>PandarView                                           | <ul> <li>Verify that:</li> <li>Lidar Destination Port is correctly set on the Settings page of web control;</li> <li>PC's firewall is disabled, or that PandarView 2 is added to the firewall exceptions;</li> <li>PC's VLAN ID is the same as the lidar's; (NOTE This requirement applies only when the product model supports VLAN and that VLAN tagging is enabled.)</li> <li>the latest version of PandarView 2 is installed on the PC.</li> </ul> Power on again to check if the symptom persists.                                                                                                    |

| Symptoms                                  | Points to Check                                                                                                    |
|-------------------------------------------|----------------------------------------------------------------------------------------------------|
| Cannot open web<br>control                | <ul> <li>Verify that:</li> <li>Ethernet cable is properly connected (by unplugging and plugging again);</li> <li>Lidar's IP is in the same subnet with the PC's. Users may use WireShark to check the lidar's IP that broadcasts data packets;</li> <li>PC's VLAN ID is the same as the lidar's. (NOTE This requirement applies only when the product model supports VLAN and that VLAN tagging is enabled.)</li> <li>Afterwards: <ul> <li>restart PC, or connect the lidar to another PC;</li> <li>power on again to check if the symptom persists.</li> </ul> </li> </ul>                                                                |
| Abnormal packet size<br>(missing packets) | <ul> <li>Verify that:</li> <li>horizontal FOV is properly set on the Azimuth FOV page of web control;</li> <li>motor's spin rate is steady on the Home page of web control;</li> <li>Lidar's internal temperature is between -40°C and 110°C on the Operation Statistics page of web control</li> <li>Ethernet is not overloaded;</li> <li>no switch is connected into the network. The data transmitted from other devices may cause network congestion and packet loss.</li> </ul> Afterwards: <ul> <li>connect the PC only to the lidar and check for packet loss;</li> <li>power on again to check if the symptom persists.</li> </ul> |

| Symptoms                                      | Points to Check                                                                                                    |
|-----------------------------------------------|----------------------------------------------------------------------------------------------------|
|                                               | <ul> <li>Verify that:</li> <li>Lidar's cover lens is clean. If not, refer to Section 6 (Sensor Maintenance) for the cleaning method;</li> </ul>                                                                                              |
|                                               | <ul> <li>Lidar's calibration file is imported; see PandarView 2 User Manual (Use);</li> </ul>                                                                                                    |
|                                               | <ul> <li>horizontal FOV is properly set on the Azimuth FOV page of web control;</li> </ul>                                                                                                    |
|                                               | <ul> <li>motor's spin rate is steady on the Home page of web control;</li> </ul>                                                                                                    |
| Abnormal point cloud<br>(obviously misaligned | • Lidar's internal temperature is between -40°C and 110°C on the Operation Statistics page of web control.                                                                                                    |
| points, flashing                              | Afterwards, check for packet loss:                                                                                                    |
| points, or incomplete<br>FOV)                 | <ul> <li>If no packet is missing and yet the point cloud flashes, please update PandarView 2 to the latest version (see the<br/>Download page of Hesai's official website or contact Hesai technical support) and restart the PC.</li> </ul> |
|                                               | If the point cloud is still abnormal:                                                                                                    |
|                                               | <ul> <li>try connecting the lidar to another PC;</li> </ul>                                                                                                    |
|                                               | <ul> <li>power on again to check if the symptom persists.</li> </ul>                                                                                                    |

# **Appendix I Channel Distribution**

Notes to the table next page:

### Angle Values

- The design values of Horizontal Angle (Azimuth) Offsets and Vertical Angles (Elevation) are listed.
- The accurate values are in this lidar unit's angle correction file, see Section 1.3 (Channel Distribution).

### Channel No.

- All channels are listed in the ascending order of Channel No..
- In the vertical high-resolution region (19° to 36°), the vertical angles of Channels 78 to 96 alternate with those of Channels 97 to 115. Outside this region, Channel No. counts from bottom to top.

### Division of Channels into Banks

All channels are divided into four banks.

| Range of Channels  | Name   |
|--------------------|--------|
| Channels 97 to 128 | Bank D |
| Channels 65 to 96  | Bank C |
| Channels 33 to 64  | Bank B |
| Channels 1 to 32   | Bank A |

| Channel Ne  | DeveloNe | llevies stal (a stal (a size with) Offerst | Vertical Angle | Range Capability  | Horizontal Resolution |
|-------------|----------|--------------------------------------------|----------------|-------------------|-----------------------|
| Channel No. | Bank No. | Horizontal Angle (Azimuth) Offset          | (Elevation)    | @10% Reflectivity | @10 Hz                |
| 1 (bottom)  | Bank A   | 10.108°                                    | -52.627°       | 15 m              | 0.8°                  |
| 2           | Bank A   | 9.720°                                     | -51.028°       | 15 m              | 0.8°                  |
| 3           | Bank A   | 9.384°                                     | -49.515°       | 15 m              | 0.8°                  |
| 4           | Bank A   | 9.091°                                     | -48.074°       | 15 m              | 0.8°                  |
| 5           | Bank A   | 8.833°                                     | -46.695°       | 15 m              | 0.8°                  |
| 6           | Bank A   | 8.603°                                     | -45.369°       | 15 m              | 0.8°                  |
| 7           | Bank A   | 8.396°                                     | -44.090°       | 15 m              | 0.8°                  |
| 8           | Bank A   | 8.209°                                     | -42.852°       | 15 m              | 0.8°                  |
| 9           | Bank A   | 8.040°                                     | -41.651°       | 20 m              | 0.8°                  |
| 10          | Bank A   | 7.885°                                     | -40.482°       | 20 m              | 0.8°                  |
| 11          | Bank A   | 7.743°                                     | -39.343°       | 20 m              | 0.8°                  |
| 12          | Bank A   | 7.612°                                     | -38.231°       | 20 m              | 0.8°                  |
| 13          | Bank A   | 7.492°                                     | -37.143°       | 20 m              | 0.8°                  |
| 14          | Bank A   | 7.380°                                     | -36.076°       | 20 m              | 0.8°                  |
| 15          | Bank A   | 7.277°                                     | -35.030°       | 20 m              | 0.8°                  |
| 16          | Bank A   | 7.180°                                     | -34.002°       | 20 m              | 0.8°                  |
| 17          | Bank A   | 7.090°                                     | -32.992°       | 20 m              | 0.8°                  |
| 18          | Bank A   | 7.006°                                     | -31.996°       | 20 m              | 0.8°                  |
| 19          | Bank A   | 6.928°                                     | -31.015°       | 20 m              | 0.8°                  |
| 20          | Bank A   | 6.854°                                     | -30.048°       | 20 m              | 0.8°                  |

| Channel Ne  | Dept     | Unvizoratel Angle (Arimuth) Offect | Vertical Angle | Range Capability  | Horizontal Resolution |
|-------------|----------|------------------------------------|----------------|-------------------|-----------------------|
| Channel No. | Bank No. | Horizontal Angle (Azimuth) Offset  | (Elevation)    | @10% Reflectivity | @10 Hz                |
| 21          | Bank A   | 6.785°                             | -29.093°       | 20 m              | 0.8°                  |
| 22          | Bank A   | 6.721°                             | -28.149°       | 20 m              | 0.8°                  |
| 23          | Bank A   | 6.660°                             | -27.216°       | 20 m              | 0.8°                  |
| 24          | Bank A   | 6.602°                             | -26.292°       | 20 m              | 0.8°                  |
| 25          | Bank A   | 6.549°                             | -25.378°       | 20 m              | 0.8°                  |
| 26          | Bank A   | 6.498°                             | -24.473°       | 20 m              | 0.8°                  |
| 27          | Bank A   | 6.450°                             | -23.575°       | 20 m              | 0.8°                  |
| 28          | Bank A   | 6.405°                             | -22.685°       | 20 m              | 0.8°                  |
| 29          | Bank A   | 6.363°                             | -21.802°       | 20 m              | 0.8°                  |
| 30          | Bank A   | 6.323°                             | -20.926°       | 20 m              | 0.8°                  |
| 31          | Bank A   | 6.285°                             | -20.056°       | 20 m              | 0.8°                  |
| 32          | Bank A   | 6.250°                             | -19.191°       | 20 m              | 0.8°                  |
| 33          | Bank B   | -6.217°                            | -18.331°       | 20 m              | 0.8°                  |
| 34          | Bank B   | -6.186°                            | -17.477°       | 20 m              | 0.8°                  |
| 35          | Bank B   | -6.157°                            | -16.627°       | 20 m              | 0.8°                  |
| 36          | Bank B   | -6.129°                            | -15.781°       | 20 m              | 0.8°                  |
| 37          | Bank B   | -6.104°                            | -14.940°       | 20 m              | 0.8°                  |
| 38          | Bank B   | -6.080°                            | -14.102°       | 20 m              | 0.8°                  |
| 39          | Bank B   | -6.057°                            | -13.268°       | 20 m              | 0.8°                  |
| 40          | Bank B   | -6.037°                            | -12.436°       | 20 m              | 0.8°                  |

| Channel Ne  | DealsNe  | llevies stal (a stal (a signath) Offerst | Vertical Angle | Range Capability  | Horizontal Resolution |
|-------------|----------|------------------------------------------|----------------|-------------------|-----------------------|
| Channel No. | Bank No. | Horizontal Angle (Azimuth) Offset        | (Elevation)    | @10% Reflectivity | @10 Hz                |
| 41          | Bank B   | -6.018°                                  | -11.608°       | 20 m              | 0.8°                  |
| 42          | Bank B   | -6.000°                                  | -10.783°       | 20 m              | 0.8°                  |
| 43          | Bank B   | -5.984°                                  | -9.960°        | 20 m              | 0.8°                  |
| 44          | Bank B   | -5.969°                                  | -9.139°        | 20 m              | 0.8°                  |
| 45          | Bank B   | -5.955°                                  | -8.320°        | 20 m              | 0.8°                  |
| 46          | Bank B   | -5.943°                                  | -7.503°        | 20 m              | 0.8°                  |
| 47          | Bank B   | -5.927°                                  | -6.688°        | 20 m              | 0.8°                  |
| 48          | Bank B   | -5.923°                                  | -5.874°        | 20 m              | 0.8°                  |
| 49          | Bank B   | -5.915°                                  | -5.061°        | 20 m              | 0.8°                  |
| 50          | Bank B   | -5.908°                                  | -4.250°        | 20 m              | 0.8°                  |
| 51          | Bank B   | -5.902°                                  | -3.439°        | 20 m              | 0.8°                  |
| 52          | Bank B   | -5.897°                                  | -2.630°        | 20 m              | 0.8°                  |
| 53          | Bank B   | -5.894°                                  | -1.820°        | 20 m              | 0.8°                  |
| 54          | Bank B   | -5.892°                                  | -1.012°        | 20 m              | 0.8°                  |
| 55          | Bank B   | -5.891°                                  | -0.203°        | 20 m              | 0.8°                  |
| 56          | Bank B   | -5.891°                                  | 0.606°         | 20 m              | 0.8°                  |
| 57          | Bank B   | -5.893°                                  | 1.414°         | 20 m              | 0.8°                  |
| 58          | Bank B   | -5.896°                                  | 2.223°         | 20 m              | 0.8°                  |
| 59          | Bank B   | -5.899°                                  | 3.033°         | 20 m              | 0.8°                  |
| 60          | Bank B   | -5.905°                                  | 3.843°         | 20 m              | 0.8°                  |

| Channel Ne  | DeveloNe | llevie antel Angela (Aginauth) Offact | Vertical Angle | Range Capability  | Horizontal Resolution |
|-------------|----------|---------------------------------------|----------------|-------------------|-----------------------|
| Channel No. | Bank No. | Horizontal Angle (Azimuth) Offset     | (Elevation)    | @10% Reflectivity | @10 Hz                |
| 61          | Bank B   | -5.911°                               | 4.654°         | 20 m              | 0.8°                  |
| 62          | Bank B   | -5.919°                               | 5.466°         | 20 m              | 0.8°                  |
| 63          | Bank B   | -5.927°                               | 6.279°         | 20 m              | 0.8°                  |
| 64          | Bank B   | -5.938°                               | 7.094°         | 20 m              | 0.8°                  |
| 65          | Bank C   | 5.949°                                | 7.910°         | 20 m              | 0.4°                  |
| 66          | Bank C   | 5.962°                                | 8.728°         | 20 m              | 0.4°                  |
| 67          | Bank C   | 5.976°                                | 9.547°         | 20 m              | 0.4°                  |
| 68          | Bank C   | 5.992°                                | 10.369°        | 20 m              | 0.4°                  |
| 69          | Bank C   | 6.008°                                | 11.194°        | 20 m              | 0.4°                  |
| 70          | Bank C   | 6.027°                                | 12.020°        | 20 m              | 0.4°                  |
| 71          | Bank C   | 6.047°                                | 12.850°        | 20 m              | 0.4°                  |
| 72          | Bank C   | 6.068°                                | 13.683°        | 20 m              | 0.4°                  |
| 73          | Bank C   | 6.091°                                | 14.519°        | 20 m              | 0.4°                  |
| 74          | Bank C   | 6.116°                                | 15.359°        | 20 m              | 0.4°                  |
| 75          | Bank C   | 6.143°                                | 16.202°        | 20 m              | 0.4°                  |
| 76          | Bank C   | 6.171°                                | 17.050°        | 20 m              | 0.4°                  |
| 77          | Bank C   | 6.201°                                | 17.902°        | 20 m              | 0.4°                  |
| 78          | Bank C   | 6.233°                                | 18.759°        | 20 m              | 0.4°                  |
| 79          | Bank C   | 6.267°                                | 19.621°        | 20 m              | 0.4°                  |
| 80          | Bank C   | 6.304°                                | 20.488°        | 20 m              | 0.4°                  |

| Channel Ne  | Dept     | Userizantal Angla (Asimuth) Offast | Vertical Angle | Range Capability  | Horizontal Resolution |
|-------------|----------|------------------------------------|----------------|-------------------|-----------------------|
| Channel No. | Bank No. | Horizontal Angle (Azimuth) Offset  | (Elevation)    | @10% Reflectivity | @10 Hz                |
| 81          | Bank C   | 6.343°                             | 21.362°        | 20 m              | 0.4°                  |
| 82          | Bank C   | 6.384°                             | 22.241°        | 20 m              | 0.4°                  |
| 83          | Bank C   | 6.427°                             | 23.128°        | 20 m              | 0.4°                  |
| 84          | Bank C   | 6.474°                             | 24.022°        | 20 m              | 0.4°                  |
| 85          | Bank C   | 6.523°                             | 24.923°        | 20 m              | 0.4°                  |
| 86          | Bank C   | 6.575°                             | 25.833°        | 20 m              | 0.4°                  |
| 87          | Bank C   | 6.631°                             | 26.751°        | 20 m              | 0.4°                  |
| 88          | Bank C   | 6.690°                             | 27.679°        | 20 m              | 0.4°                  |
| 89          | Bank C   | 6.752°                             | 28.618°        | 20 m              | 0.4°                  |
| 90          | Bank C   | 6.819°                             | 29.567°        | 20 m              | 0.4°                  |
| 91          | Bank C   | 6.890°                             | 30.528°        | 20 m              | 0.4°                  |
| 92          | Bank C   | 6.966°                             | 31.502°        | 20 m              | 0.4°                  |
| 93          | Bank C   | 7.047°                             | 32.490°        | 20 m              | 0.4°                  |
| 94          | Bank C   | 7.134°                             | 33.493°        | 20 m              | 0.4°                  |
| 95          | Bank C   | 7.227°                             | 34.512°        | 20 m              | 0.4°                  |
| 96          | Bank C   | 7.327°                             | 35.549°        | 20 m              | 0.4°                  |
| 97          | Bank D   | -6.250°                            | 19.191°        | 20 m              | 0.4°                  |
| 98          | Bank D   | -6.285°                            | 20.056°        | 20 m              | 0.4°                  |
| 99          | Bank D   | -6.323°                            | 20.926°        | 20 m              | 0.4°                  |
| 100         | Bank D   | -6.363°                            | 21.802°        | 20 m              | 0.4°                  |

| Channel No  | Dept     | Llevizentel (ngle (Azimuth) Offect | Vertical Angle | Range Capability  | Horizontal Resolution |
|-------------|----------|------------------------------------|----------------|-------------------|-----------------------|
| Channel No. | Bank No. | Horizontal Angle (Azimuth) Offset  | (Elevation)    | @10% Reflectivity | @10 Hz                |
| 101         | Bank D   | -6.405°                            | 22.685°        | 20 m              | 0.4°                  |
| 102         | Bank D   | -6.450°                            | 23.575°        | 20 m              | 0.4°                  |
| 103         | Bank D   | -6.498°                            | 24.473°        | 20 m              | 0.4°                  |
| 104         | Bank D   | -6.549°                            | 25.378°        | 20 m              | 0.4°                  |
| 105         | Bank D   | -6.602°                            | 26.292°        | 20 m              | 0.4°                  |
| 106         | Bank D   | -6.660°                            | 27.216°        | 20 m              | 0.4°                  |
| 107         | Bank D   | -6.721°                            | 28.149°        | 20 m              | 0.4°                  |
| 108         | Bank D   | -6.785°                            | 29.093°        | 20 m              | 0.4°                  |
| 109         | Bank D   | -6.854°                            | 30.048°        | 20 m              | 0.4°                  |
| 110         | Bank D   | -6.928°                            | 31.015°        | 20 m              | 0.4°                  |
| 111         | Bank D   | -7.006°                            | 31.996°        | 20 m              | 0.4°                  |
| 112         | Bank D   | -7.090°                            | 32.992°        | 20 m              | 0.4°                  |
| 113         | Bank D   | -7.180°                            | 34.002°        | 20 m              | 0.4°                  |
| 114         | Bank D   | -7.277°                            | 35.030°        | 20 m              | 0.4°                  |
| 115         | Bank D   | -7.380°                            | 36.076°        | 20 m              | 0.4°                  |
| 116         | Bank D   | -7.492°                            | 37.143°        | 20 m              | 0.4°                  |
| 117         | Bank D   | -7.612°                            | 38.231°        | 20 m              | 0.4°                  |
| 118         | Bank D   | -7.743°                            | 39.343°        | 20 m              | 0.4°                  |
| 119         | Bank D   | -7.885°                            | 40.482°        | 20 m              | 0.4°                  |
| 120         | Bank D   | -8.040°                            | 41.651°        | 20 m              | 0.4°                  |

| Channel No. | Bank No.  | Uprizontal Angla (Azimuth) Offact | Vertical Angle | Range Capability  | Horizontal Resolution |
|-------------|-----------|-----------------------------------|----------------|-------------------|-----------------------|
| Channel No. | Dalik NO. | Horizontal Angle (Azimuth) Offset | (Elevation)    | @10% Reflectivity | @10 Hz                |
| 121         | Bank D    | -8.209°                           | 42.852°        | 15 m              | 0.4°                  |
| 122         | Bank D    | -8.396°                           | 44.090°        | 15 m              | 0.4°                  |
| 123         | Bank D    | -8.603°                           | 45.369°        | 15 m              | 0.4°                  |
| 124         | Bank D    | -8.833°                           | 46.695°        | 15 m              | 0.4°                  |
| 125         | Bank D    | -9.091°                           | 48.074°        | 15 m              | 0.4°                  |
| 126         | Bank D    | -9.384°                           | 49.515°        | 15 m              | 0.4°                  |
| 127         | Bank D    | -9.720°                           | 51.028°        | 15 m              | 0.4°                  |
| 128 (top)   | Bank D    | -10.108°                          | 52.627°        | 15 m              | 0.4°                  |

# Appendix II Absolute Time of Point Cloud Data

### Source of Absolute Time

The lidar retrieves the current absolute time by connecting to an external clock source (PTP).

- The lidar connects to a third-party PTP master to obtain the absolute time.
- Users may configure the PTP settings (see Section 4.2 Web Control Settings).
- Users may check the PTP signal status (see Section 4.1 Web Control Home).
- The lidar does not output GPS Data Packets.

The absolute time is updated as follows.

| PTP Status  | Date & Time      | Description                                                                                         |
|-------------|------------------|----------------------------------------------------------------------------------------------------|
|             | (accurate to μs) |                                                                                                    |
| Free Run    | Virtual          | Starts counting from a virtual UTC time (such as 2000-01-01 00:00:00), using the lidar's internal 1 |
|             |                  | Hz signal.                                                                                          |
| Tracking or | Synchronized     | Extract the actual date and time from the PTP Master's messages.                                    |
| Locked      |                  |                                                                                                    |
| Frozen      | Drifting         | Starts counting from the last synchronized time, using the lidar's internal 1 Hz signal.            |
|             |                  | Will gradually drift from the actual PTP time.                                                      |

# -̈̈́Ų- Notes

- PTP is a Plug & Play protocol; the lidar works as a PTP slave device and requires no additional setup.
- The timestamps and Date & Time fields in Point Cloud Data Packets strictly follow the PTP master device. Certain PTP master devices may have a specified offset from the lidar's time output. Please verify the configuration and calibration of your PTP master device.

### Absolute Time of Point Cloud Data Packets

The absolute time of a Point Cloud Data Packet (denoted as t0) is calculated as follows:

t0 = t\_s + t\_ms

#### where

- t\_s is the whole second part (see the Date & Time field).
- t\_ms is the microsecond part (see the Timestamp field).
- For definition of the above fields (see Section 3.1.2 Point Cloud UDP Data Tail).

### Start Time of Each Block

Given the absolute time of a Point Cloud Data Packet (t0), the start time of each block (i.e., the time when the first firing starts) can be calculated.

### Single Return Mode

| Block   | Start Time (µs) |
|---------|-----------------|
| Block 1 | t0 + 9          |
| Block 2 | t0 + 9 + 111.11 |

### **Dual Return Mode**

| Block             | Start Time (µs) |  |
|-------------------|-----------------|--|
| Block 1 & Block 2 | t0 + 9          |  |

### Firing Sequences

All channels are divided into four banks, see Appendix I (Channel Distribution).

Two firing sequences are defined below and are executed alternately (i.e. the next round of firing uses a different firing sequence from this round of firing).

| Firing Sequence 1            | Firing Sequence 2            |
|------------------------------|------------------------------|
| Banks CDB fire; Bank A rests | Banks CDA fire, Bank B rests |

-  $\dot{Q}^-$  The current firing sequence is indicated by the **Mode Flag** field in the Tail of Point Cloud Data Packets, see Section 3.1.2 (Point Cloud UDP Data).

### Firing Time Offset of Each Channel

Assume that the start time of Block m is T(m),  $m \in \{1, 2\}$ , then the laser firing time of Channel n in Block m is  $t(m, n) = T(m) + \Delta t(n), n \in \{1, 2, ..., 128\}$ .

The firing time offsets  $\Delta t(n)$  are listed in the lidar unit's **firetime correction file**, shown in the table next page.

- LoopNum is the number of firing sequences.
- "Loop1" and "Loop2" are the firing channels of Firing Sequences 1 and 2, respectively. The firing channels are listed in the ascending order of Δt(n).
- "Firetime1" and "Firetime2" are the firing time offsets  $\Delta t(n)$  (Unit:  $\mu s$ ), which are the same.
- The file contains 99 rows of effective data (3 header rows and 96 channel rows), appended by 32 all-zero rows (shown as ellipses in the table next page).

To obtain the firetime correction file:

- send PTC command 0xA9, as described in Hesai TCP API Protocol (Chapter 5);
- or export the file using PandarView, see the PandarView user manual.

## Firetime Correction File

## (continued in the following pages)

| EEFF                       | 1         | 1       |           |
|----------------------------|-----------|---------|-----------|
| Horizontal Resolution Mode | 1         | LoopNum | 2         |
| Loop1                      | Firetime1 | Loop2   | Firetime2 |
| 99                         | 0.6       | 65      | 0.6       |
| 65                         | 1.456     | 99      | 1.456     |
| 35                         | 2.312     | 1       | 2.312     |
| 102                        | 3.768     | 72      | 3.768     |
| 72                         | 4.624     | 102     | 4.624     |
| 38                         | 5.48      | 8       | 5.48      |
| 107                        | 6.936     | 73      | 6.936     |
| 73                         | 7.792     | 107     | 7.792     |
| 43                         | 8.648     | 9       | 8.648     |
| 110                        | 10.104    | 80      | 10.104    |
| 80                         | 10.96     | 110     | 10.96     |
| 46                         | 11.816    | 16      | 11.816    |
| 115                        | 13.272    | 81      | 13.272    |
| 81                         | 14.128    | 115     | 14.128    |
| 51                         | 14.984    | 17      | 14.984    |
| 118                        | 16.44     | 88      | 16.44     |
| 88                         | 17.296    | 118     | 17.296    |
| 54                         | 18.152    | 24      | 18.152    |
| 123                        | 19.608    | 89      | 19.608    |
| 89                         | 20.464    | 123     | 20.464    |
| 59                         | 21.32     | 25      | 21.32     |

| 126 | 22.776 | 96  | 22.776 |
|-----|--------|-----|--------|
| 96  | 23.632 | 126 | 23.632 |
| 62  | 24.488 | 32  | 24.488 |
| 97  | 25.944 | 67  | 25.944 |
| 67  | 26.8   | 97  | 26.8   |
| 33  | 27.656 | 3   | 27.656 |
| 104 | 29.112 | 70  | 29.112 |
| 70  | 29.968 | 104 | 29.968 |
| 40  | 30.824 | 6   | 30.824 |
| 105 | 32.28  | 75  | 32.28  |
| 75  | 33.136 | 105 | 33.136 |
| 41  | 33.992 | 11  | 33.992 |
| 112 | 35.448 | 78  | 35.448 |
| 78  | 36.304 | 112 | 36.304 |
| 48  | 37.16  | 14  | 37.16  |
| 113 | 38.616 | 83  | 38.616 |
| 83  | 39.472 | 113 | 39.472 |
| 49  | 40.328 | 19  | 40.328 |
| 120 | 41.784 | 86  | 41.784 |
| 86  | 42.64  | 120 | 42.64  |
| 56  | 43.496 | 22  | 43.496 |
| 121 | 44.952 | 91  | 44.952 |
| 91  | 45.808 | 121 | 45.808 |
| 57  | 46.664 | 27  | 46.664 |
| 128 | 48.12  | 94  | 48.12  |
| 94  | 48.976 | 128 | 48.976 |
|     |        |     |        |

| 64  | 49.832 | 30  | 49.832 |
|-----|--------|-----|--------|
| 98  | 51.288 | 68  | 51.288 |
| 68  | 52.144 | 98  | 52.144 |
| 34  | 53     | 4   | 53     |
| 103 | 54.456 | 69  | 54.456 |
| 69  | 55.312 | 103 | 55.312 |
| 39  | 56.168 | 5   | 56.168 |
| 106 | 57.624 | 76  | 57.624 |
| 76  | 58.48  | 106 | 58.48  |
| 42  | 59.336 | 12  | 59.336 |
| 111 | 60.792 | 77  | 60.792 |
| 77  | 61.648 | 111 | 61.648 |
| 47  | 62.504 | 13  | 62.504 |
| 114 | 63.96  | 84  | 63.96  |
| 84  | 64.816 | 114 | 64.816 |
| 50  | 65.672 | 20  | 65.672 |
| 119 | 67.128 | 85  | 67.128 |
| 85  | 67.984 | 119 | 67.984 |
| 55  | 68.84  | 21  | 68.84  |
| 122 | 70.296 | 92  | 70.296 |
| 92  | 71.152 | 122 | 71.152 |
| 58  | 72.008 | 28  | 72.008 |
| 127 | 73.464 | 93  | 73.464 |
| 93  | 74.32  | 127 | 74.32  |
| 63  | 75.176 | 29  | 75.176 |
| 100 | 76.632 | 66  | 76.632 |
|     |        |     |        |

| 66  | 77.488 | 100 | 77.488 |
|-----|--------|-----|--------|
| 36  | 78.344 | 2   | 78.344 |
| 101 | 79.8   | 71  | 79.8   |
| 71  | 80.656 | 101 | 80.656 |
| 37  | 81.512 | 7   | 81.512 |
| 108 | 82.968 | 74  | 82.968 |
| 74  | 83.824 | 108 | 83.824 |
| 44  | 84.68  | 10  | 84.68  |
| 109 | 86.136 | 79  | 86.136 |
| 79  | 86.992 | 109 | 86.992 |
| 45  | 87.848 | 15  | 87.848 |
| 116 | 89.304 | 82  | 89.304 |
| 82  | 90.16  | 116 | 90.16  |
| 52  | 91.016 | 18  | 91.016 |
| 117 | 92.472 | 87  | 92.472 |
| 87  | 93.328 | 117 | 93.328 |
| 53  | 94.184 | 23  | 94.184 |
| 124 | 95.64  | 90  | 95.64  |
| 90  | 96.496 | 124 | 96.496 |
| 60  | 97.352 | 26  | 97.352 |
| 125 | 98.808 | 95  | 98.808 |
| 95  | 99.664 | 125 | 99.664 |
| 61  | 100.52 | 31  | 100.52 |
| 0   | 0      | 0   | 0      |
|     |        |     |        |
| 0   | 0      | 0   | 0      |

# **Appendix III Power Supply Requirements**

To ensure the input voltage at the lidar's connector is within 9 to 32 V DC, please check the specifications of the power supply and cables.

### Power Supply

Should be able to provide at least 4 A, 35 W.

### ■ Cable Wire Gauge

The lidar uses 18 AWG power cables. We recommend using cables of 18 AWG or thicker wire gauges.

#### Minimum Source Voltage

Calculations can be made as follows:

- Cable length from the power source to the lidar connector is defined as L (unit: m).
- When using 18 AWG (24.7  $\Omega$ /km) cables, cable resistance is estimated as R<sub>1</sub> = 0.05L (unit:  $\Omega$ ).
- Resistance of the lidar connector described in Section 2.2 (Interfaces) is defined as  $R_2$ , excluding jumper cable assembly.  $R_2 \le 20 \text{ m}\Omega$ .
- In all operating conditions, the lidar's peak power consumption  $P_{peak} \leq 35W$ .
- A conservative estimate of the minimum source voltage is

$$U_{source,min} = 9 + \frac{P_{peak,max}}{9} * (R_1 + R_{2,max}) \approx (9.1 + 0.2L)$$
 (unit: V).

(Continued on the next page)

### (Continued)

Users may also estimate the minimum source voltage using the following lookup table.

| Cable Total Length L | Minimum Source Voltage U |
|----------------------|--------------------------|
| 2 m                  | 9.5 V                    |
| 5 m                  | 10.1 V                   |
| 7 m                  | 10.5 V                   |
| 10 m                 | 11.1 V                   |

When the lidar's input voltage approaches 32 V, make sure there is no additional overshoot in the external power system. Even a short period of overvoltage can cause irreversible damage to the lidar.

# **Appendix IV Legal Notice**

Copyright (C) 2017-2023 Hesai Technology Co., Ltd.

All rights reserved. Use or reproduction of this manual in parts or its entirety without the authorization of Hesai is prohibited.

Hesai Technology makes no representations or warranties, either expressed or implied, with respect to the contents hereof and specifically disclaims any warranties, merchantability, or fitness for any particular purpose. Further, Hesai Technology reserves the right to revise this publication and to make changes from time to time in the contents hereof without obligation to notify any person of such revision or changes.

HESAI and HESAI logo are registered trademarks of Hesai Technology. All other trademarks, service marks, and company names in this manual or on Hesai's official website are properties of their respective owners.

The software included in this product contains copyright that is registered under Hesai Technology. Any third party is not permitted, except as expressly permitted by licensor or expressly required by applicable law, to decompile, reverse engineer, disassemble, modify, rent, lease, loan, distribute, sublicense, create derivative works based on the whole or any part of the software.

Hesai Product Warranty Service Manual is on the Warranty Policy page of Hesai's official website: https://www.hesaitech.com/warranty-policy/

# Hesai Technology Co., Ltd.

Phone: +86 400 805 1233 Website: www.hesaitech.com Address: Building L2, Hongqiao World Centre, Shanghai, China Business Email: info@hesaitech.com Service Email: service@hesaitech.com

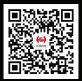

**HESAI** Wechat